## **DIGITAL HD CABLE RECEIVER SRT 3032**

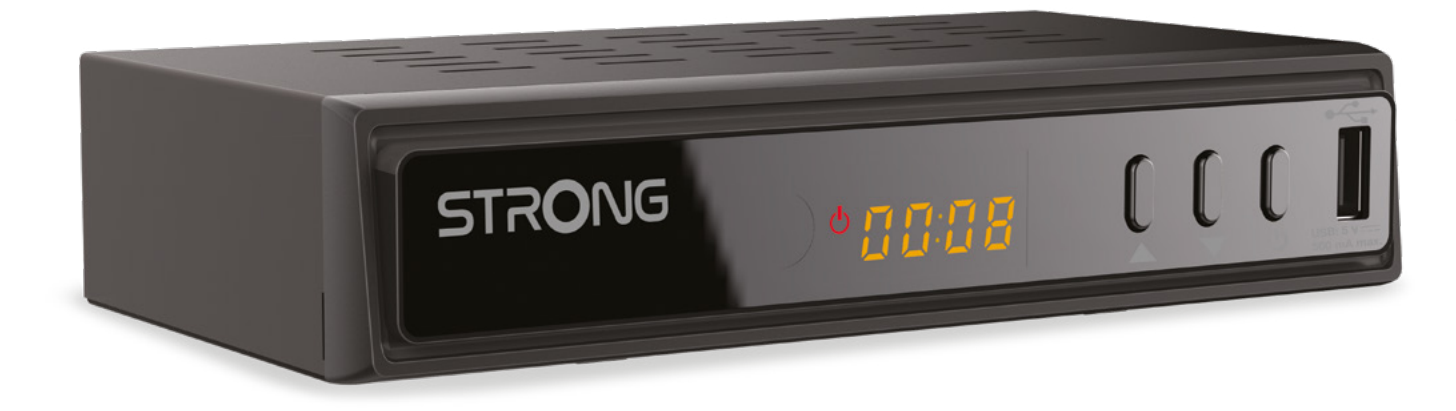

Bedienungsanleitung Manuel d'utilisation Manuale utente Manual del usuario Manual do utilizador Használati útmutató Uživatelský manuál

Brugervejledning Brukerveiledning Gebruiksaanwijzing Användarhandbok Korisnički priručnik Ръководство на потребителя Посібник користувача

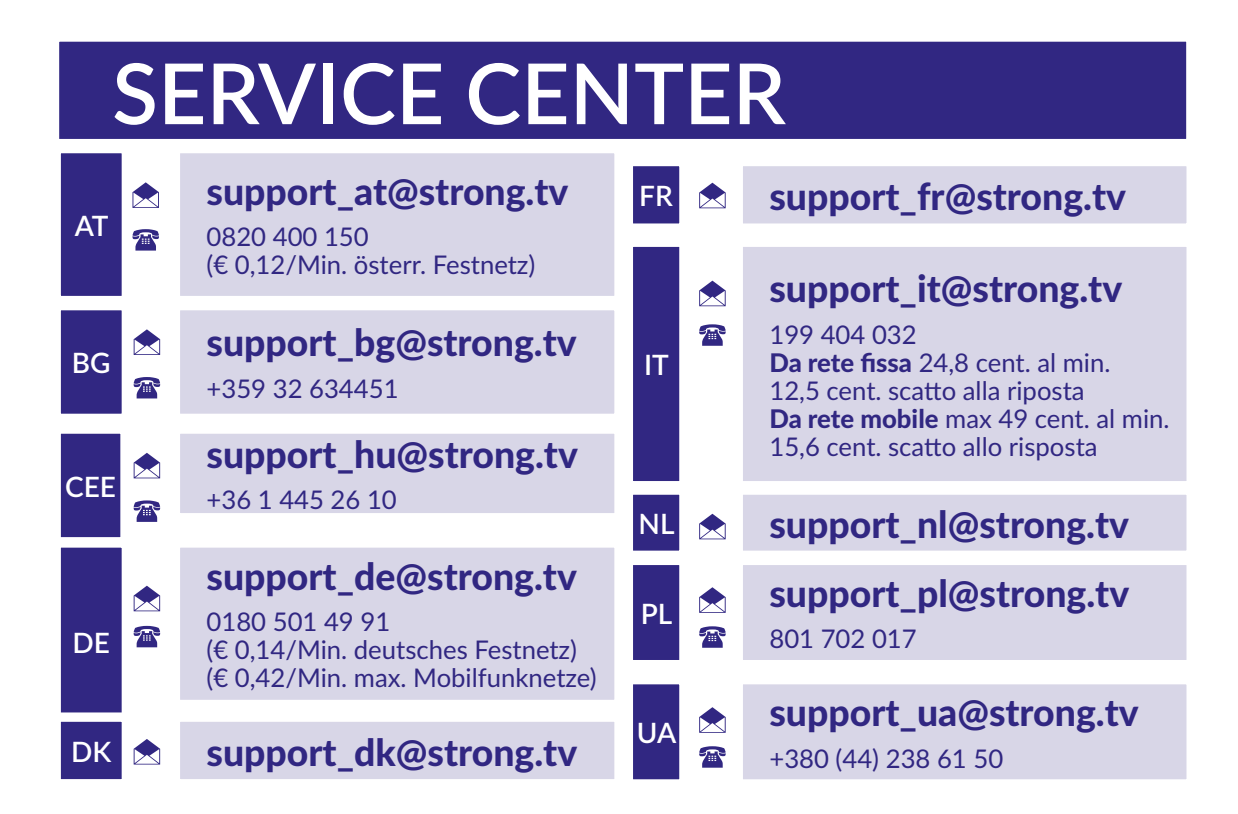

Supplied by STRONG Austria Represented by STRONG Ges.m.b.H. Teinfaltstraße 8/4. Stock 1010 Vienna, Austria Email: support\_at@strong.tv

**www.strong.tv**

#### **Lizenz**

DIESES PRODUKT WIRD IM RAHMEN DER AVC-PATENT-PORTFOLIO-LIZENZ FÜR DIE PERSÖNLICHE UND NICHTKOMMERZIELLE VERWENDUNG EINES NUTZERS LIZENZIERT, UM (I) VIDEOS IN ÜBEREINSTIMMUNG MIT DEM AVC-STANDARD ("AVC-VIDEO") UND / ODER (II) DECODIERTES AVC-VIDEO ZU ENCODIEREN. DIE LIZENZ GILT FÜR NUTZER, DIE AN EINER PERSÖNLICHEN UND NICHTKOMMERZIELLEN AKTIVITÄT BETEILIGT SIND UND / ODER VON EINEM VIDEOPROVIDER BEAUFTRAGT WURDEN, DER FÜR DIE BEREITSTELLUNG VON AVC-VIDEOS LIZENZIERT IST. FÜR JEDE ANDERE VERWENDUNG WIRD KEINE LIZENZ GEWÄHRT ODER IMPLIZIERT. ZUSÄTZLICHE INFORMATIONEN ERHALTEN SIE BEI **MPEG LA, L.L.C.**. SIEHE HTTP://WWW.MPEGLA.COM

Dieses Produkt enthält ein oder mehrere Programme, die durch internationale und US-amerikanische Urheberrechtsgesetze als unveröffentlichte Werke geschützt sind. Sie sind vertraulich und Eigentum von **Dolby Laboratories**. Ihre vollständige oder teilweise Vervielfältigung oder Weitergabe oder die Herstellung von daraus abgeleiteten Werken ohne ausdrückliche Genehmigung der Dolby Laboratories ist untersagt. Copyright 2003-2009 von Dolby Laboratories. Alle Rechte vorbehalten.

DIESES PRODUKT WIRD MIT EINER BESCHRÄNKTEN LIZENZ VERKAUFT. (2) HEVC-INHALTE, DIE NICHT ZUM VERKAUF ANGEBOTEN WERDEN; UND (3) HEVC-INHALTE, DIE VOM EIGENTÜMER DES PRODUKTS ERSTELLT WERDEN. DIESES PRODUKT DARF NICHT IN VERBINDUNG MIT HEVC-KODIERTEN INHALTEN VERWENDET WERDEN, DIE VON EINEM DRITTEN ERSTELLT WERDEN UND DEN DER BENUTZER VON EINEM DRITTEN BESTELLT ODER GEKAUFT HAT. IHRE VERWENDUNG DIESES PRODUKTS IM ZUSAMMENHANG MIT HEVC-KODIERTEN INHALTEN WIRD ALS ANNAHME DER BESCHRÄNKTEN BEHÖRDE BEHANDELT, DIE OBEN ANGEMELDET IST.

**VEREINFACHTE EU-KONFORMITÄTSERKLÄRUNG**

**STRONG erklärt hiermit, dass das Gerät SRT 3032 der Richtlinie 2014/53 / EU entspricht. Der Wortlaut der EU-Konformitätserklärung steht unter folgender Internetadresse zur Verfügung: http://www.strong.tv/en/doc**

Irrtum und technische Änderungen vorbehalten. In Folge kontinuierlicher Forschung und Entwicklung können sich Spezifikationen, Form und Aussehen der Produkte ändern. Die Begriffe HDMI, HDMI High-Definition Multimedia Interface und das HDMI-Logo sind Marken oder eingetragene Marken von HDMI Licensing Administrator, IncHergestellt unter der Lizenz von Dolby Laboratories. Dolby, Dolby Audio und das Doppel-D-Symbol sind Marken der Dolby Laboratories Licensing Corporation. Alle anderen Produktnamen sind Warenzeichen oder eingetragene Warenzeichen ihrer jeweiligen Eigentümer. © STRONG 2023. Alle Rechte vorbehalten.

## STRONG <u>\_\_\_\_\_\_\_\_\_\_\_\_\_\_\_\_\_\_</u>

### **INHALTSVERZEICHNIS**

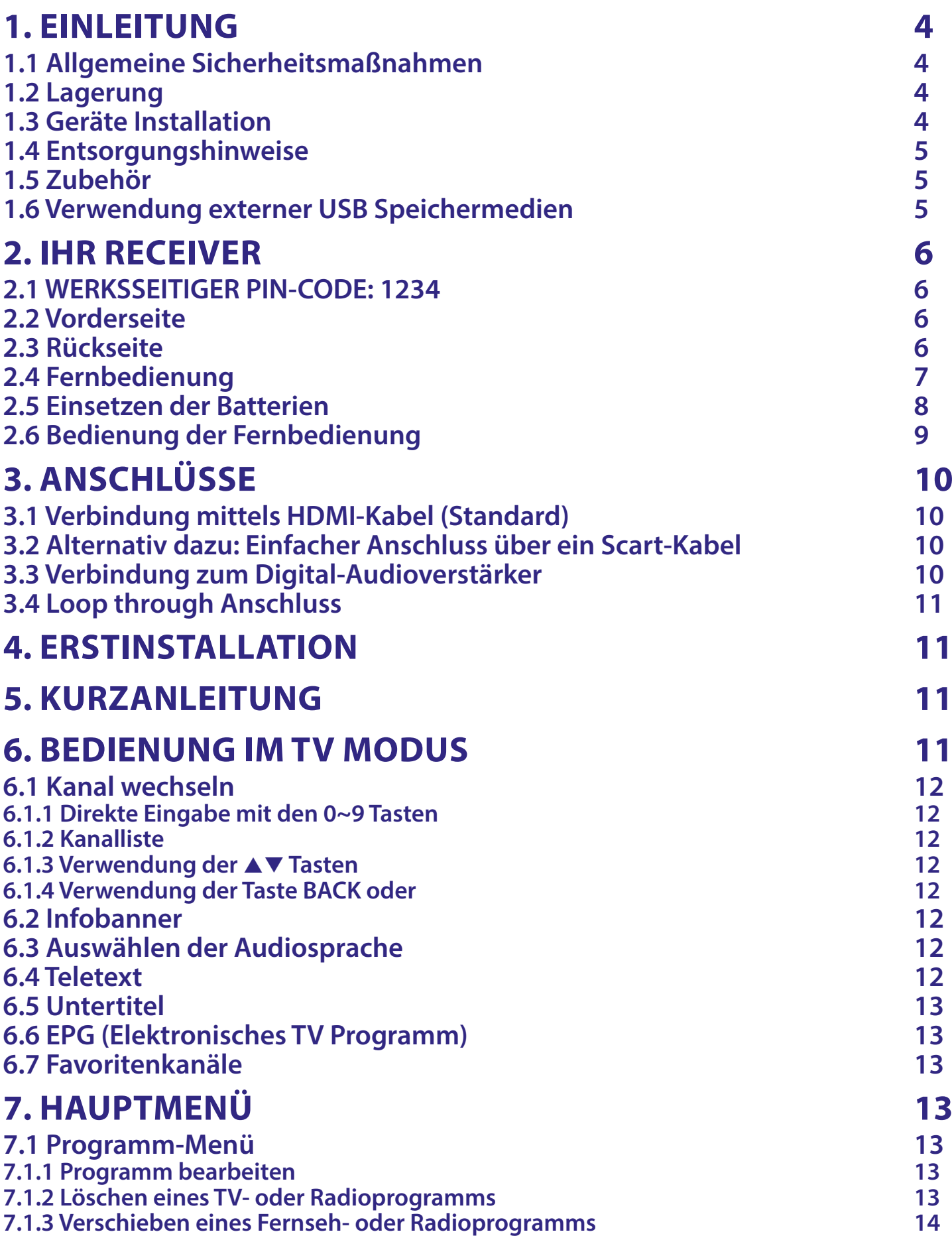

## STRONG NORTH

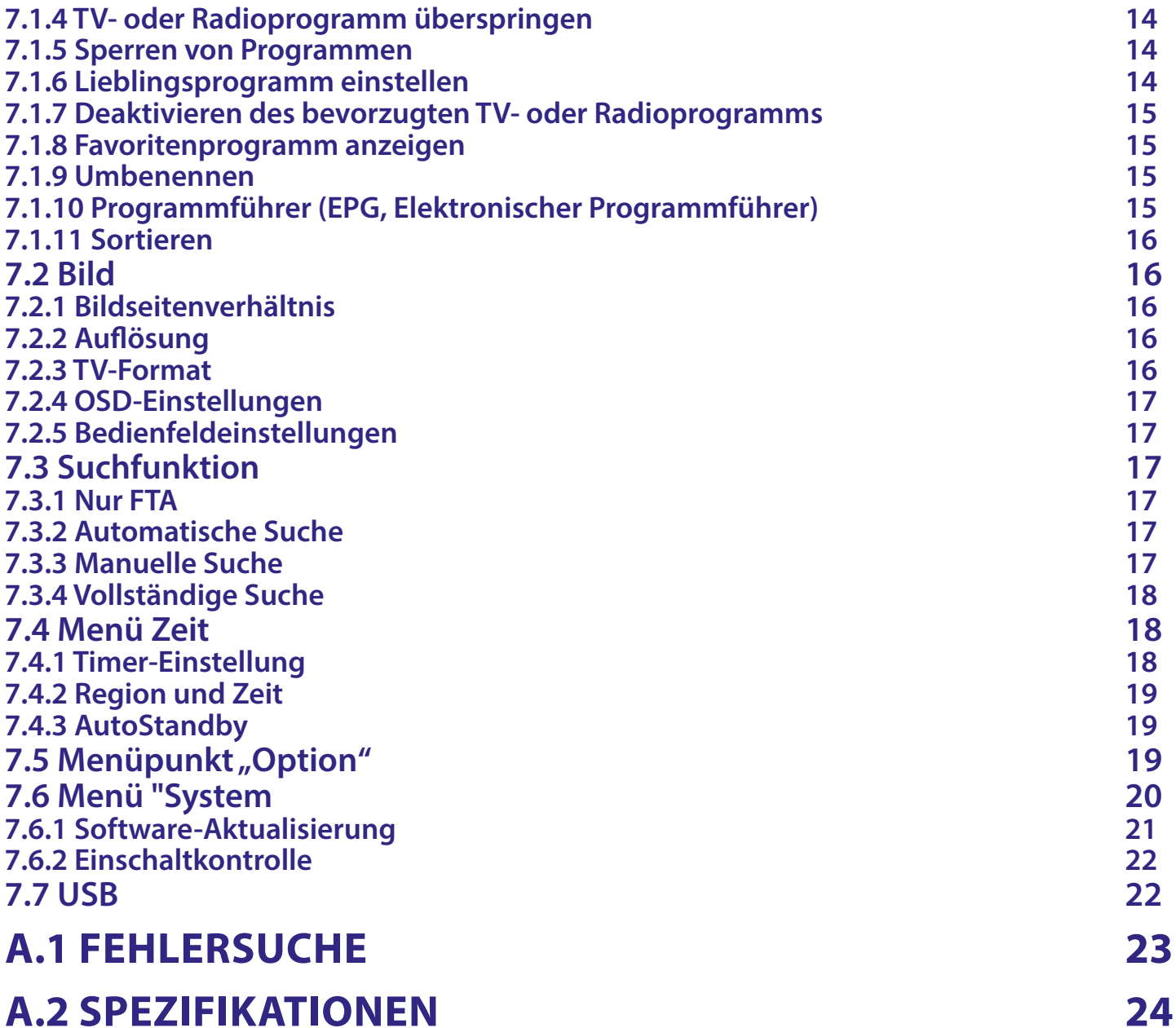

### <span id="page-5-0"></span>**1. EINLEITUNG**

### **1.1 Allgemeine Sicherheitsmaßnahmen**

#### **STELLEN SIE IHREN RECEIVER NICHT AUF:**

 In einem geschlossenen oder schlecht belüfteten Schrank; direkt auf oder unter einem anderen Gerät; auf einer Oberfläche, die die Lüftungsschlitze blockieren könnte.

#### **SETZEN SIE DEN RECEIVER ODER SEIN ZUBEHÖR NICHT AUS:**

- Direktem Sonnenlicht oder anderen hitzeerzeugenden Geräten; Regen oder starker Feuchtigkeit; starken Vibrationen und Stößen, die Ihren Receiver schaden oder magnetische Gegenstände wie Lautsprecher, Transformatoren usw. dauerhaft beschädigen können.
- Verwenden Sie kein beschädigtes Netzkabel. Es kann einen Brand oder einen elektrischen Schlag verursachen. Berühren Sie ein Netzkabel nicht mit nassen Händen. Dies kann zu einem Stromschlag führen.
- Wenn der Receiver über einen längeren Zeitraum nicht benutzt wird, sollten Sie das Netzkabel aus der Steckdose ziehen.
- Verwenden Sie keine alkohol- oder ammoniakhaltigen Flüssigkeiten zur Reinigung des Receivers. Wenn Sie möchten, können Sie den Receiver mit einem weichen, fusselfreien Tuch reinigen, das mit einer milden Seifenlösung leicht angefeuchtet wurde, und zwar erst, nachdem Sie das Gerät von der Netzspannung getrennt haben. Achten Sie darauf, dass keine Fremdkörper durch die Lüftungsschlitze fallen, da dies zu einem Brand oder einem elektrischen Schlag führen kann.
- Legen Sie keine Gegenstände auf den Receiver, da dies die ordnungsgemäße Kühlung der Komponenten im Inneren verhindern könnte.

#### **Sicherheitsvorkehrungen**

- Öffnen Sie niemals das Gehäuse! Das Innere des Gerätes steht unter Spannung. Ihre Garantieansprüche erlöschen, wenn das Gerät durch Unbefugte geöffnet wird. Überlassen Sie nicht ausführbare Installations- oder Servicetätigkeiten nur qualifiziertem Fachpersonal.
- Trennen Sie das Gerät vom Stromnetz, bevor Sie Kabel anschließen oder längere Zeit nicht nutzen. Warten Sie einige Sekunden, nachdem Sie das Gerät ausgeschaltet haben, bevor Sie ihn bewegen oder andere Geräte anschließen.
- Bitte beachten Sie, dass Sie nur Anschluss- und Verlängerungskabel verwenden, die für die gesamte Leistungsaufnahme aller angeschlossenen Geräte ausreichend bemessen sind. Stellen Sie sicher, dass Ihre örtliche Netzspannung mit der auf dem Typenschild Ihres Gerätes angegebenen übereinstimmt.
- Wenn der Receiver auch nach strikter Befolgung der Anweisungen in dieser Bedienungsanleitung nicht normal funktioniert, sollten Sie sich an Ihren Händler wenden.

#### **1.2 Lagerung**

Ihr Gerät wurde vor dem Versand sorgfältig überprüft und verpackt. Beim Auspacken achten Sie bitte darauf, dass alles Zubehör vorhanden ist. Halten Sie die Transportverpackung von Kleinkindern fern. Wir empfehlen, die Kartonage für die Dauer der Garantie aufzubewahren, da im Falle einer Reparatur oder eines Garantiefalls Ihr Gerät somit optimal geschützt wird.

#### **1.3 Geräte Installation**

Wir empfehlen Ihnen, Ihr Gerät von einem Fachmann installieren zu lassen. Andernfalls halten Sie sich bitte an folgende Anweisungen:

Halten Sie die Bedienungsanleitung für Ihren Fernseher bereit.

<span id="page-6-0"></span>■ Stellen Sie sicher, dass sich das SCART/HDMI-Kabel Ihrer Anlage in gutem Zustand befindet. Diese Anleitung enthält alle Hinweise um Ihren Receiver anschließen zu können.

Folgende Symbole werden verwendet.

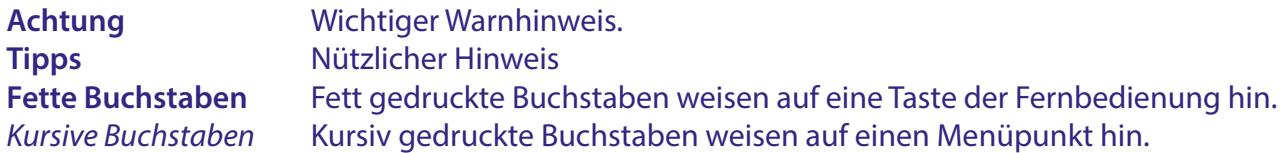

#### **1.4 Entsorgungshinweise**

Elektronische Geräte gehören nicht in den Hausmüll, sondern müssen - gemäß Richtlinie 2002/96/EG DES EUROPÄISCHEN PARLAMENTS UND DES RATES vom 27. Januar 2003 über Elektro- und Elektronik-Altgeräte fachgerecht entsorgt werden. Bitte geben Sie dieses Gerät am Ende seiner Verwendung zur Entsorgung an den dafür vorgesehenen öffentlichen Sammelstellen ab.

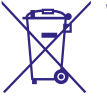

WEE2 Die Rücknahme und Verwertung gebrauchter Batterien wird mit REBAT einfach und unkompliziert sichergestellt.

■ Laut Batteriegesetz sind Sie zur Rückgabe der Altbatterien gesetzlich verpflichtet.

- Die Entsorgung der Altbatterien über den Hausmüll ist gesetzlich verboten.
- Schützen Sie mit uns unsere Natur vor umweltschädlichen Belastungen.
- Geben Sie bitte Ihre Altbatterien zur Entsorgung an der Verkaufs- oder Sammelstelle ab.

#### **1.5 Zubehör**

- **Installationsanleitung**
- Sicherheitshinweise/Gewährleistungskarten
- 1 Fernbedienung
- 2 Batterien (AAA Type)

WARNUNG: Batterien sind nicht wiederaufladbar und sollten niemals auseinandergebaut,

kurzgeschlossen oder mit anderen Batterien gemischt werden. Falls Sie wiederaufladbare Akkumulatoren verwenden wollen, empfehlen wir jene mit geringer Selbstentladung (z.B. NiMH) für eine längere Betriebsdauer.

#### **1.6 Verwendung externer USB Speichermedien**

- Wir empfehlen Speichergeräte des Standards USB 2.0. Falls Ihr Speichermedium nicht USB 2.0 kompatibel ist, kann es Fehler beim Abspielen, anderen Multimediafunktionen geben.
- Für eine tadellose Funktion des Speichermediums sollte dieses auf FAT32 formatiert werden (via das Menü {Media Player}, siehe Kapitel **7**.
- Wir können keine Garantie für eine Kompatibilität zu allen USB Speichergeräten übernehmen.
- Wenn Sie eine externe Festplatte benutzen, berücksichtigen Sie bitte, dass die Leistungsaufnahme des Speichermediums, jene Ihres Receivers (max. 5 V/500 mA) überschreiten kann. Sollte dies der Fall sein, schließen Sie Ihre USB-Festplatte bitte an ein entsprechendes externes Netzteil.
- Es wird empfohlen, keine wichtigen Informationen oder Daten auf dem USB Gerät, das Sie für die Aufnahmen verwenden, zu speichern. Machen Sie vor der Verwendung mit dem Receiver immer ein Backup Ihrer Daten. Wir übernehmen keine Haftung für Verlust oder Beschädigung von Daten oder deren Folgeschäden.

<span id="page-7-0"></span>■ Die Wiedergabe von Dateien kann nicht garantiert werden, selbst wenn das Format mit dem hier aufgeführten übereinstimmt, da die Wiedergabe von den verwendeten Codecs, Bitraten und Auflösungen abhängt (alle MPEG-Formate werden unterstützt).

### **2. IHR RECEIVER**

### **2.1 WERKSSEITIGER PIN-CODE: 1234**

#### **2.2 Vorderseite**

*Fig. 1*

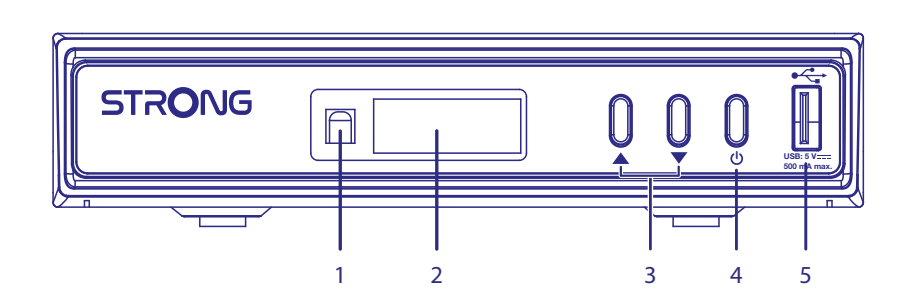

- 1. **Fernbedienungssensor: (verdeckt)** Empfängt das Signal der Fernbedienung
- 
- 
- 

#### **2.3 Rückseite**

2. **LED Display** Zeigt die Kanalnummer im Betrieb und die Uhrzeit im Standby-**Modus** 3. **CH-/CH+** Zum Wechseln der Kanäle ohne Verwendung der Fernbedienung 4. **Standby/EIN Taste** Schaltet den Receiver ein oder in den Standby-Modus

5. **USB Anschluss** Zum Anschluss Ihres USB Speichermediums

*Fig. 2*

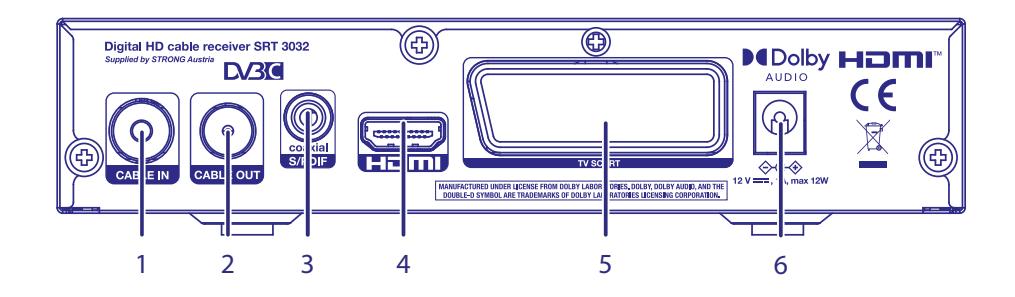

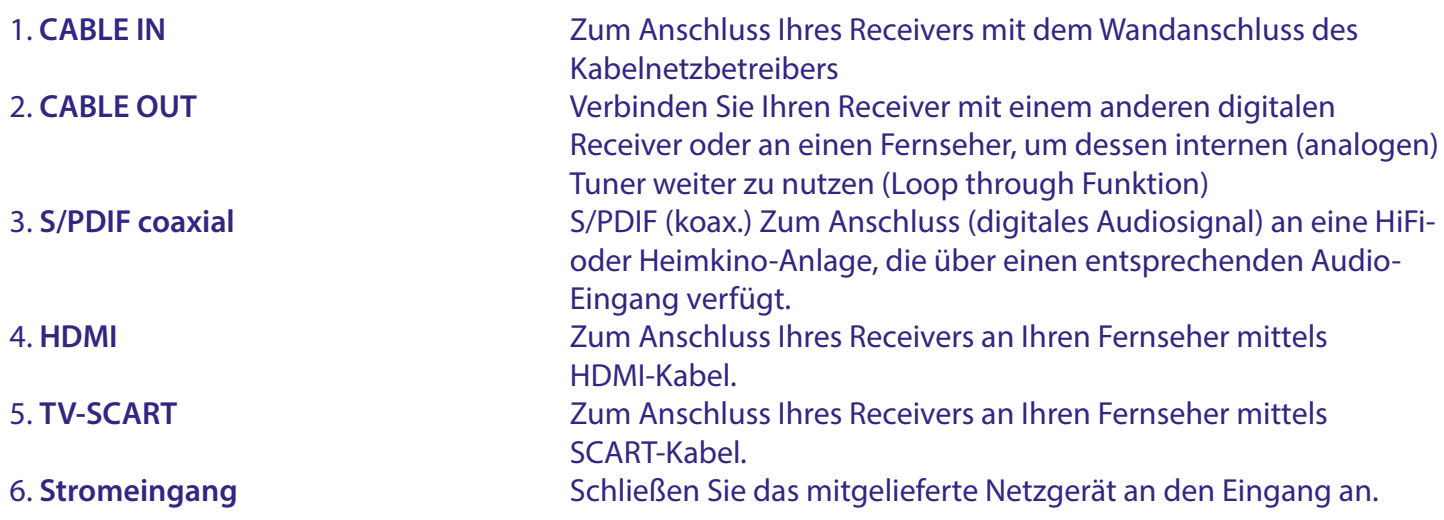

### <span id="page-8-0"></span>**2.4 Fernbedienung**

 $1 - \frac{1}{1}$  0  $\sqrt{x} - \frac{1}{1}$  2 3 5 4  $\overline{\text{M}}$ INFOC  $6\overline{6}$ ά  $\bullet$  $\begin{array}{|c|c|c|c|}\n\hline\n\text{MEDIA} & \text{AUDIO}\n\end{array}$ ÷.  $\sim$ RADIO 7 EPG 8 BACK - 9  $10 \blacktriangle$  $-12$ V  $11 \longrightarrow 1$  (OK)  $\rightarrow -11$ 10  $\overline{\mathbb{H}}$ EXITS MENU  $-14$ 13  $\overline{\mathbb{I}}$  $-19$  $\frac{3}{100}$  $15 -17$ **KK**  $20 -$ **S**<br>FAV  $16 -18$ **EE**  $\overline{2}$  $\overline{3}$  $\overline{1}$ 5  $\boldsymbol{6}$  $21 -$ 9 7 8  $\frac{1}{2}$ e. I SUBTITLE  $22 TTX$  $\overline{0}$  $-23$  $\sim$ **STRONG** 

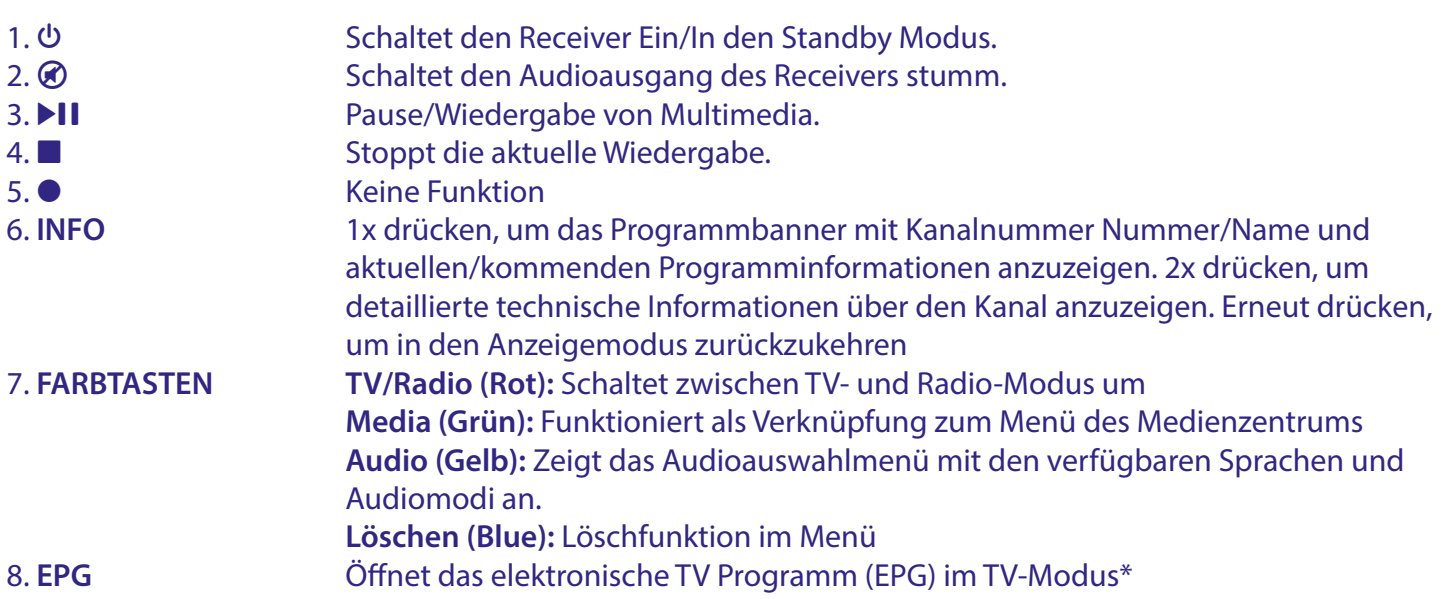

*Fig. 3*

<span id="page-9-0"></span>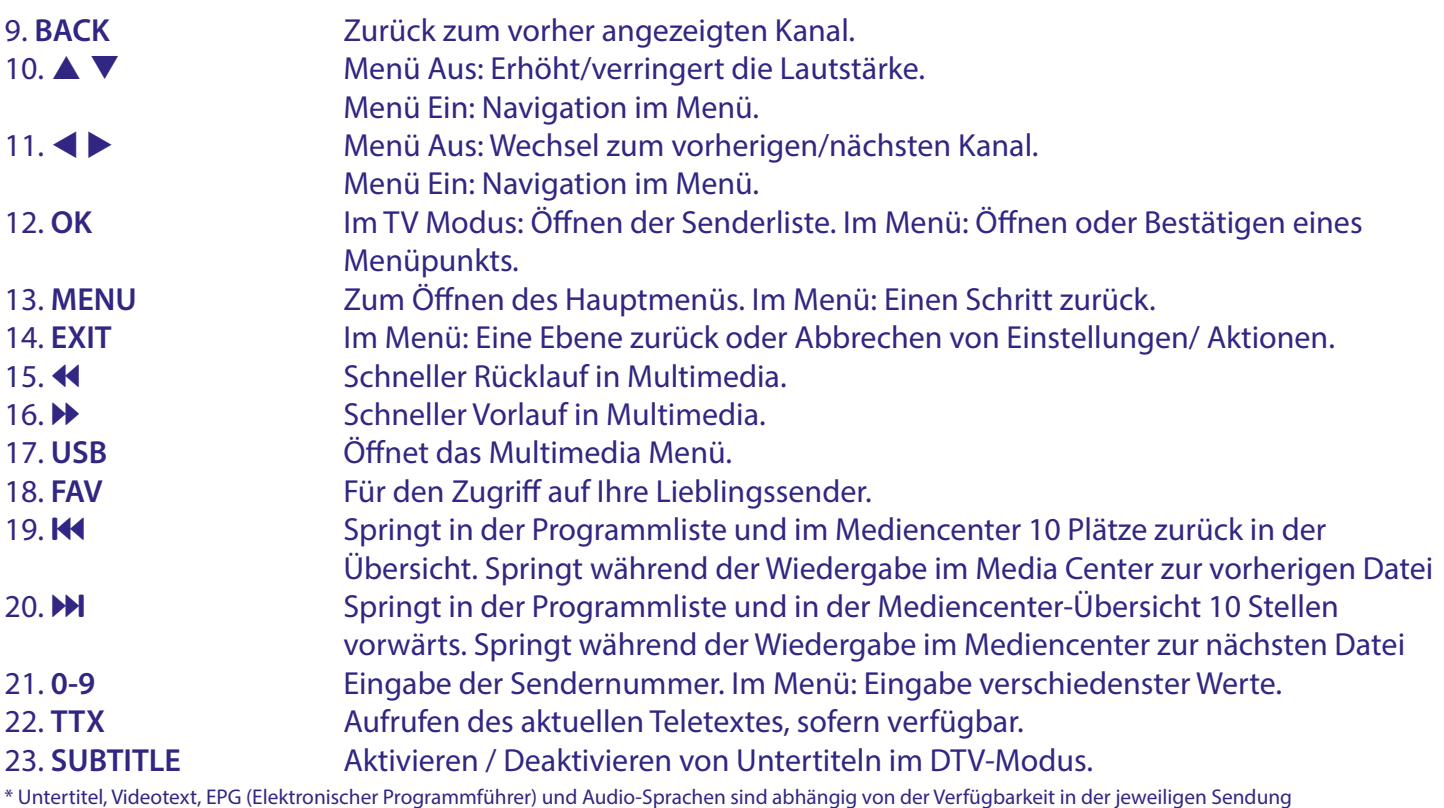

### **2.5 Einsetzen der Batterien**

*Fig. 4*

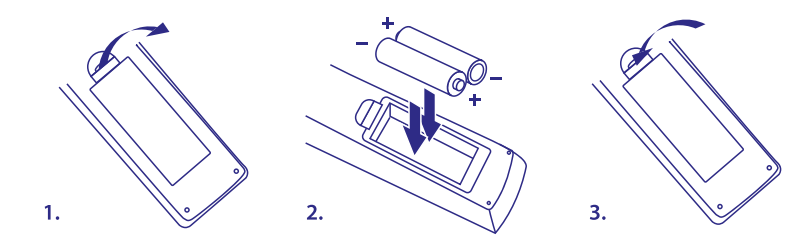

Entfernen Sie die Batteriefachabdeckung und setzen Sie zwei Batterien der Größe AAA ein. Das Diagramm im Batteriefach zeigt die korrekte Polaritätslage der Batterien.

- 1. Abdeckung öffnen
- 2. Batterien einlegen (Polarität beachten)
- 3. Abdeckung schließen

Wichtig: Die Batterien dürfen nicht wiedergeladen, zerlegt, kurzgeschlossen oder mit anderen Batterie Typen verwendet werden.

### <span id="page-10-0"></span>**2.6 Bedienung der Fernbedienung**

*Fig. 5*

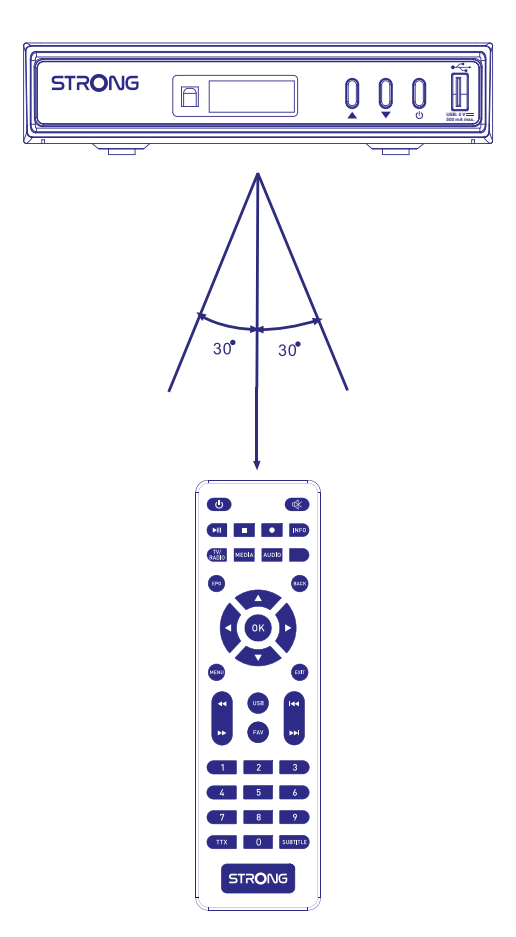

Halten Sie die Fernbedienung in Richtung der Front des Receivers. Ihre Fernbedienung hat eine Reichweite von bis zu 7 Metern, wenn sie richtig auf das IR-Auge an der Vorderseite ausgerichtet ist. Die Fernbedienung funktioniert nicht, wenn das Sichtfeld zwischen Fernbedienung und Receiver verdeckt ist.

Achtung: Die Fernbedienung funktioniert nicht, wenn der IR Sensor durch Gegenstände blockiert, oder von grellem Licht bzw. direkten Sonnenlicht beeinträchtigt wird.

### <span id="page-11-0"></span>**3. ANSCHLÜSSE**

### **3.1 Verbindung mittels HDMI-Kabel (Standard)**

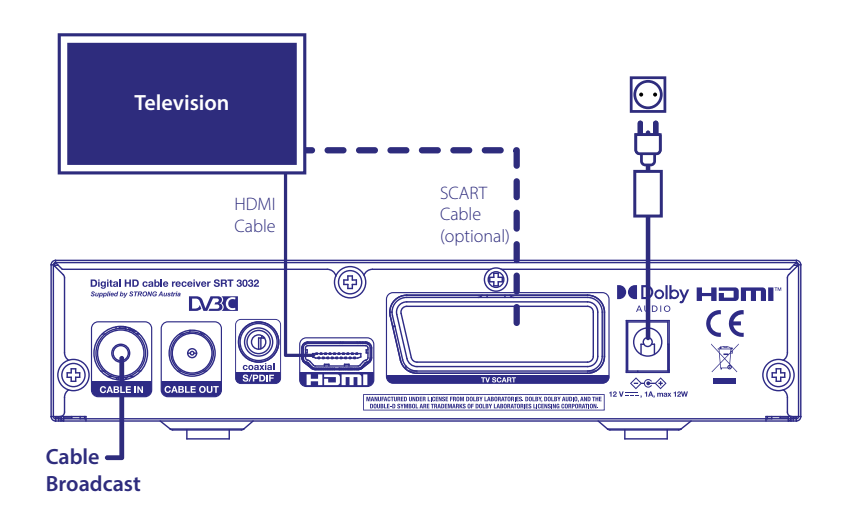

- a. Verbinden Sie die Wandsteckdose Ihres Kabelsignalanbieters mit dem CABLE IN-Anschluss Ihres Empfängers, indem Sie ein hochwertiges Koaxialkabel und geeignete IEC-Stecker verwenden.
- b. Schließen Sie ein Ende eines hochwertigen HDMI-Kabels an den HDMI-Ausgang Ihres Receivers und das andere Ende an einen HDMI-Eingang Ihres Fernsehers an.
- c. Verbinden Sie das mitgelieferte Netzteil mit dem Receiver am Stromversorgungseingang. Stecken Sie dann den Netzadapter in eine geeignete Steckdose.

#### **3.2 Alternativ dazu: Einfacher Anschluss über ein Scart-Kabel**

*Fig. 6*

- a. Verbinden Sie die Wandsteckdose Ihres Kabelsignalanbieters mit dem Anschluss CABLE IN Ihres Empfängers, indem Sie ein hochwertiges Koaxialkabel mit geeigneten IEC-Steckern verwenden.
- b. Verbinden Sie ein Ende eines hochwertigen Scart-Kabels mit dem TV-SCART-Anschluss Ihres Receivers und das andere Ende mit dem SCART-Eingang Ihres Fernsehers.
- c. Verbinden Sie das mitgelieferte Netzteil mit dem Receiver am Stromversorgungseingang. Stecken Sie dann den Netzadapter in eine geeignete Steckdose.

#### **3.3 Verbindung zum Digital-Audioverstärker**

*Fig. 7*

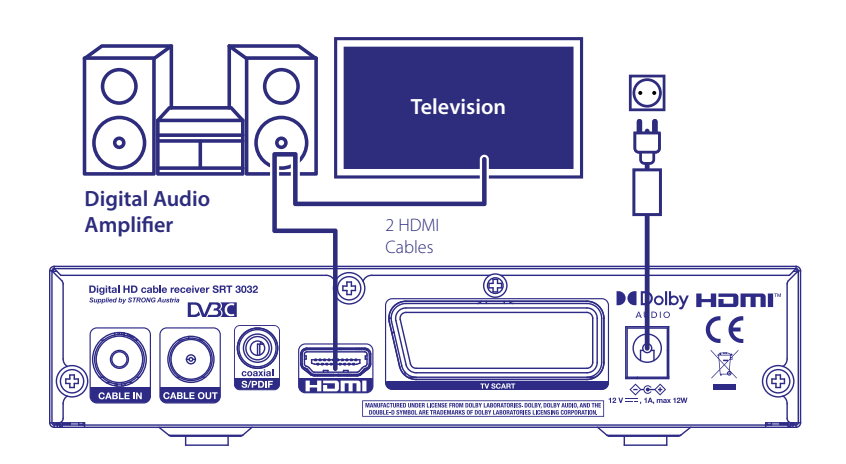

*Fig. 6*

<span id="page-12-0"></span>Schließen Sie ein Ende eines hochwertigen HDMI-Kabels an den HDMI-Ausgang Ihres Receivers und das andere Ende an einen HDMI-Eingang Ihres Heimkinos oder Digitalverstärkers an. Schließen Sie ein zweites HDMI-Kabel an den Ausgang des Heimkinos oder des Digitalverstärkers und an einen HDMI-Eingang Ihres Fernsehers an. Achten Sie darauf, den entsprechenden HDMI-Eingang am Heimkino oder Digitalverstärker zu wählen, um das Video zum Fernsehgerät durchzuschleifen.

#### **3.4 Loop through Anschluss**

Bei Bedarf können Sie das eingehende Signal Ihres Kabelanbieters an ein anderes Gerät, z. B. einen Fernseher oder einen anderen Kabelreceiver, durchschleifen. Sie können das gleiche Signal unabhängig voneinander nutzen. Hinweis: Es handelt sich nicht um einen Modulatorausgang.

### **4. ERSTINSTALLATION**

Nachdem Sie alle Anschlüsse ordnungsgemäß hergestellt haben, schalten Sie Ihr Fernsehgerät ein und vergewissern Sie sich, dass der Receiver an das Stromnetz angeschlossen ist. Wenn Sie den Receiver zum ersten Mal verwenden oder auf die Werkseinstellungen zurücksetzen, wird die *Installationsanleitung* auf dem Fernsehbildschirm angezeigt. Verwenden Sie <**>>**, um die gewünschte *OSD-Sprache* auszuwählen. Stellen Sie die anderen Optionen so ein, wie es für Ihre Situation angemessen ist. *Land* folgt auf *OSD-Sprache*, kann aber im Hauptmenü geändert werden. *Nur FTA FTA* bedeutet, dass nur frei empfangbare Kanäle nach einem Suchlauf gespeichert werden. Mit *Alle* werden alle Kanäle gespeichert. Dieser Receiver kann nur FTA-Kanäle dekodieren. Wenn Sie *Kanalsuche* wählen und OK drücken, wird die Suche nach Programmen gestartet. Nach Abschluss der automatischen Suche zeigt der Receiver den ersten Kanal in der Liste an.

HINWEIS: Installateure oder fortgeschrittene Benutzer können MENU drücken, während sie sich in der *Installationsanleitung* befinden, und die (Such-)Optionen des Hauptmenüs sofort ausführen.

HINWEIS: Wenn während des automatischen Kanalsuchlaufs keine Kanäle gefunden wurden, kehrt der Receiver zum Menü {Installationsanleitung} zurück. Überprüfen Sie Ihre Verkabelung und die Verbindung zum Kabelnetz. Wenn dies bestätigt wird, verwenden Sie die erweiterten Suchoptionen im Hauptmenü, indem Sie im Menü **Installationsanleitung** die Taste MENU drücken. Ausführliche Erklärungen finden Sie in Kapitel **7**.

### **5. KURZANLEITUNG**

Trotzdem empfehlen wir Ihnen, die ganze Bedienungsanleitung zu lesen, um den vollen Umfang der Funktionen ausschöpfen zu können. Die folgende Kurzanleitung erklärt die Basisfunktionen: Um Ihren Receiver EIN oder in Standby zu schalten, drücken Sie die  $\Phi$  Taste Ihrer Fernbedienung. Mit den ▲▼ Tasten schalten Sie durch die Kanäle.

Zusätzlich können Sie eine gewünschte Kanalnummer mit den **0~9** Tasten eingeben. Oder wählen Sie im TV Modus OK, um zur Kanalliste zu gelangen.

Die Lautstärke kann mit den <**>>>>>**Tasten geändert werden.

### **6. BEDIENUNG IM TV MODUS**

Im Fernsehmodus stehen verschiedene Funktionen zur Verfügung, die das Fernsehen zu einem wahren Vergnügen machen. Dieser Abschnitt beschreibt diese Funktionen in Kurzform. Bitte lesen Sie auch das Kapitel **7**, um sich mit dem Menü Ihres neuen Receivers vertraut zu machen, in dem die einzelnen Menüpunkte ausführlich erklärt werden.

#### <span id="page-13-0"></span>**6.1 Kanal wechseln**

Mit Ihrem neuen Receiver haben Sie folgende Möglichkeiten, den Kanal zu wechseln:

- 1. Über eine direkte Eingabe
- 2. Über die Kanalliste mit
- 3. Über die Tasten
- 4. Über die Taste **BACK** oder

#### **6.1.1 Direkte Eingabe mit den 0~9 Tasten**

Für ein direktes Umschalten zu einem bestimmten Kanal geben Sie einfach die Nummer mit den **0 ~ 9** Tasten der Fernbedienung ein. Die Nummer kann bis zu vier Ziffern lang sein. Die Eingabe einer Zahl mit weniger als vier Ziffern ist auch möglich. Nach Eingabe des gewünschten Kanals warten Sie ein paar Sekunden und der Receiver wechselt zum gewünschten Kanal, oder Sie drücken gleich nach der Eingabe OK zum Umschalten.

#### **6.1.2 Kanalliste**

Drücken Sie OK im TV Modus, um die aktuelle *Kanalliste* anzuzeigen. Drücken Sie die ▲▼ Tasten innerhalb der *Kanalliste*, um den gewünschten Kanal zu wählen und schalten Sie mit OK zu diesem Kanal. Die Kanalliste ist mit einer *Suchen*-Funktion ausgestattet, die das Auffinden von Kanälen erleichtert. Wenn Sie sich in der Kanalliste befinden, drücken Sie GRÜN und es wird ein Alphabetbanner angezeigt. Wählen Sie mit  $\blacktriangle \blacktriangledown \blacktriangle \blacktriangledown$  den Anfangsbuchstaben des gewünschten Kanals und bestätigen Sie mit OK oder drücken Sie einfach  $\blacktriangleright$ . Alle Kanäle, die mit dem/den gewählten Buchstaben beginnen, werden nun angezeigt. Wählen Sie den Kanal in der gefilterten Liste aus. In der Kanalliste können Sie mit ROT zwischen der TV- und der Radioliste umschalten.

#### **6.1.3 Verwendung der Tasten**

- schaltet zu einem höheren Kanal.
- ▼ schaltet zu einem niedrigeren Kanal.

#### **6.1.4 Verwendung der Taste BACK oder**

Verwenden Sie die Taste **BACK** oder, um zwischen den zuvor angezeigten Kanälen zu wechseln.

#### **6.2 Infobanner**

Sie können die INFO Taste jederzeit im TV Modus drücken, um Informationen über den aktuellen Kanal und das aktuelle Programm zu erhalten.\* Drücken Sie INFO zweimal, um die technischen Details des aktuellen Kanals aufzurufen. Drücken Sie erneut INFO oder D, um die Informationen zu schließen. Sie können die Anzeigedauer des Infobanners im Menü **OSD Einstellung** ändern.

\*Programminformationen werden angezeigt falls verfügbar. Verfügbarkeit abhängig vom Programmanbieter.

#### **6.3 Auswählen der Audiosprache**

Einige Kanäle bieten eine Auswahl für die Einstellungen der Audioformate und/oder -sprache. Um einen anderen Audiostream zu wählen, drücken Sie AUDIO im TV Modus. Eine Liste der verfügbaren Audiosprachen wird angezeigt. Drücken Sie  $\blacktriangle\blacktriangledown$ , um die gewünschte Einstellung zu wählen und bestätigen Sie mit OK. Sie können auch einen anderen Audio Modus wählen, indem Sie die <>>
Tasten drücken. Bestätigen Sie Ihre Einstellungen mit OK und drücken Sie (+), um das Menü wieder zu verlassen. Die Voreinstellung ist *Stereo*.

#### **6.4 Teletext**

Um den verfügbaren Teletext eines Kanals aufzurufen, drücken Sie die **TXT** Taste im TV Modus. Drücken Sie die **0~9** / Tasten, um die gewünschte Seitenzahl einzugeben. Drücken Sie die Farbtasten zur schnellen Anwahl der entsprechenden Teletextseiten. Mit den < $\blacktriangleright$  Tasten können die Unterseiten gewählt werden.

<span id="page-14-0"></span>Wenn Sie die Unterseiten auf *Auto* stellen, wird diese automatisch gedreht. Mit OK kann die Transparenz des Teletextes verändert werden. Drücken Sie  $\blacktriangleright$ , um den Teletext wieder zu verlassen.

#### **6.5 Untertitel**

Einige Kanäle unterstützen verschiedene DVB Untertitelsprachen. Drücken Sie SUB im TV Modus, um die Liste der verfügbaren Untertitelsprachen anzuzeigen. Drücken Sie die ▲▼ Tasten zur Auswahl und bestätigen Sie mit OK.

#### **6.6 EPG (Elektronisches TV Programm)**

Das EPG bietet sehr nützliche Funktionen, mit deren Hilfe Sie Programminformationen und -übersichten direkt über den Receiver abrufen sowie Sendungen zur Aufnahme vorprogrammieren können. Drücken Sie die EPG Taste, um das EPG zu öffnen. Mehr dazu finden Sie in Kapitel **7**.

HINWEIS: Um alle EPG-Informationen zu sehen, stellen Sie sicher, dass Sie sich in der Liste *Alle* Kanäle befinden.

#### **6.7 Favoritenkanäle**

Verwenden Sie die Taste **FAV**, um auf Ihre Lieblingskanäle zuzugreifen, und verwenden Sie [UP/DOWN], um zwischen den verfügbaren Favoritengruppen zu wechseln. Bitte lesen Sie in Kapitel <7> nach, wie Sie Favoritenlisten erstellen.

### **7. HAUPTMENÜ**

#### **7.1 Programm-Menü**

Drücken Sie MENU und wählen Sie *Programm* mit den Tasten **▲▼ ◆** → Drücken Sie OK oder die Taste ▼, um die Untermenüs Programm aufzurufen. Drücken Sie OK oder die Taste ▶, um die Programmeinstellungen zu bearbeiten. Drücken Sie (+), um das Menü zu verlassen.

#### **7.1.1 Programm bearbeiten**

Um Ihre Programmeinstellungen zu bearbeiten (löschen, verschieben, überspringen, sperren, favorisieren oder umbenennen), gehen Sie bitte in das Menü Kanal bearbeiten. Verwenden Sie Tasten  $\triangle \blacktriangledown \triangle$ , um einen Kanal zu markieren, den Sie bearbeiten möchten.

HINWEIS: Rufen Sie das Menü **Kanal bearbeiten** im TV-Modus auf, um die TV-Liste zu bearbeiten, und rufen Sie es in der Radioliste auf, um Radiokanäle zu bearbeiten.

#### **7.1.2 Löschen eines TV- oder Radioprogramms**

- 1. Drücken Sie die Taste **1** für die Löschfunktion. Wählen Sie das Programm, das Sie löschen möchten, und drücken Sie OK. Es erscheint ein Kreuzsymbol. Drücken Sie  $\blacktriangleright$  und dann OK im Bestätigungs-Popup oder zum Abbrechen.
- 2. Es ist möglich, mehrere Programme in einem Durchgang auszuwählen und zu löschen.
- 3. Verwenden Sie die ROTE Taste, um alle Kanäle auf einmal zum Löschen auszuwählen, drücken Sie <sup>+</sup> und bestätigen Sie mit OK.

HINWEIS: Gelöschte Kanäle können nur wiederhergestellt werden, wenn Sie einen Kanalsuchlauf durchführen.

#### <span id="page-15-0"></span>**7.1.3 Verschieben eines Fernseh- oder Radioprogramms**

HINWEIS: Um eine eigene Senderreihenfolge zu erstellen, schalten Sie LCN (Logical Channel Numbering) im Programmmenü aus. Bei der Einstellung OFF wird die Kanalreihenfolge neu nummeriert.

- 1. Wählen Sie das Programm, das Sie verschieben möchten, und drücken Sie dann die Taste **2**. Es erscheint ein Verschiebesymbol.
- 2. Drücken Sie ▲▼, um das Programm an die neue Position zu verschieben.
- 3. Drücken Sie OK, um die neue Position zu bestätigen.
- 4. Wählen Sie bei Bedarf weitere Programme zum Verschieben aus.
- 5. Drücken Sie  $\blacktriangleright$  und dann OK im Bestätigungs-Popup oder  $\blacktriangleright$  zum Abbrechen.

Verwenden Sie die GRÜNE *Kanäle gruppieren* Taste, um mehr als einen Kanal auf einmal auszuwählen, verschieben Sie diese dann als Gruppe an eine neue Position und drücken Sie OK, um sie einzufügen. Drücken Sie <sup>→</sup> und dann OK im Bestätigungs-Popup oder 
→ zum Abbrechen.

#### **7.1.4 TV- oder Radioprogramm überspringen**

- 1. Wählen Sie das Programm, das Sie beim Zappen überspringen möchten, in der Programmliste aus. Drücken Sie die Taste **3**.
- 2. Das Programm wird zum Überspringen markiert. Der Receiver überspringt dieses Programm beim Zappen zwischen Programmen im normalen Anzeigemodus.
- 3. Wiederholen Sie den vorherigen Schritt, um weitere Programme zu überspringen, oder wählen Sie mehr als ein Programm aus, bevor Sie es bestätigen.
- 4. Drücken Sie  $\blacktriangleright$  und dann OK im Bestätigungs-Popup oder  $\blacktriangleright$  zum Abbrechen.

#### **7.1.5 Sperren von Programmen**

Sie können ausgewählte Programme sperren, um die Anzeige einzuschränken.

- 1. Aktivieren Sie die Sperrfunktion, indem Sie **4** drücken und Ihren PIN-Code eingeben.
- 2. Wählen Sie das Programm aus, das Sie sperren möchten, und drücken Sie dann die Taste OK. Das Programm wird nun als gesperrt markiert.
- 3. Wiederholen Sie den vorherigen Schritt, um weitere Programme auszuwählen, oder wählen Sie mehr als ein Programm aus, bevor Sie es bestätigen.
- 4. Drücken Sie **■** und dann OK im Bestätigungs-Popup oder 
 zum Abbrechen.

Um das gesperrte Programm anzuzeigen, müssen Sie entweder das Standardpasswort '0000' oder Ihr zuletzt festgelegtes Passwort eingeben. Wir empfehlen, das Standardpasswort in ein von Ihnen bevorzugtes Passwort zu ändern. Weitere Einzelheiten finden Sie in Kapitel **7 System** *Sperrsteuerung*.

#### **7.1.6 Lieblingsprogramm einstellen**

Ihr Receiver ermöglicht es Ihnen, Kanäle in bis zu 32 Favoritenlisten zu speichern. Aufgrund der großen Anzahl von Kanälen, die heutzutage im digitalen Kabel verfügbar sind, kann dies eine nützliche Funktion sein. Die ersten 8 werden als Kategorien bezeichnet. Die anderen können Sie über eine Popup-Tastatur auf dem Bildschirm nach Belieben umbenennen. Drücken Sie die Grüne Taste, um die Tastatur zu aktivieren.

1. Drücken Sie die Taste **5** und markieren Sie dann das gewünschte Programm, und drücken Sie OK. Ein Fenster *Fav* wird auf dem Bildschirm eingeblendet. Die folgenden Gruppen sind verfügbar: *Filme {Musik} Zeichentrickfilme*, *Nachrichten*, *Sport*, *Bildung Erwachsene Freizeit* und mehrere unbenannte *FAV*-Gruppen. Bitte wählen Sie eine (oder mehrere) mit OK aus. Es erscheint ein Häkchen, und die Sendung wird als Favorit markiert. Drücken Sie (+), um zur Senderliste zurückzukehren und eine weitere Auswahl zu treffen. Ein Favoritenkanal ist mit einem Herzsymbol gekennzeichnet.

- <span id="page-16-0"></span>2. Wiederholen Sie den vorherigen Schritt, um weitere Lieblingssendungen auszuwählen.
- 3. Zum Bestätigen und Verlassen des Menüs drücken Sie ...

HINWEIS: Sie können ein Programm in mehr als eine Favoritengruppe aufnehmen.

#### **7.1.7 Deaktivieren des bevorzugten TV- oder Radioprogramms**

Wiederholen Sie den oben beschriebenen Schritt 1 und wählen Sie *Deaktivieren* im Fenster *Favorit Typ*.

#### **7.1.8 Favoritenprogramm anzeigen**

- 1. Drücken Sie im normalen Anzeigemodus (kein Menümodus) die Taste FAV, um eine Liste der Lieblingssendungen anzuzeigen. In der Favoritenliste können Sie mit ▲▼ zwischen den verfügbaren Favoritenlisten wechseln. Wählen Sie mit OK.
- 2. Wählen Sie Ihr Lieblingsprogramm mit ▲▼ und drücken Sie OK, um zu diesem Programm zu wechseln.
- 3. Jetzt können Sie im Fernsehmodus mit  $\blacktriangle$   $\blacktriangledown$  nur Kanäle aus der gewählten Favoritengruppe auswählen.
- 4. Alternativ können Sie im Ansichtsmodus [OK] drücken und dann mit <**>** zwischen der Liste *Alle* und den erstellten Favoritenlisten wechseln. Wählen Sie Ihr Lieblingsprogramm mit  $\blacktriangle \blacktriangledown$  und drücken Sie OK, um zu wechseln.

#### **7.1.9 Umbenennen**

Wenn Sie einen Kanal umbenennen möchten, wählen Sie den Kanal im Hauptmenü **7.1.1 Kanal bearbeiten** und drücken Sie GRÜN, um eine virtuelle Tastatur auf dem Bildschirm anzuzeigen. Wählen Sie mit  $\blacktriangle \blacktriangledown \blacktriangle \blacktriangleright$ die Rücktaste und drücken Sie OK, um Zeichen zu entfernen, und verwenden Sie den Ziffern- oder Buchstabenblock und OK, um Zeichen hinzuzufügen oder zu ändern. Wählen Sie abschließend OK und drücken Sie OK.

#### **7.1.10 Programmführer (EPG, Elektronischer Programmführer)**

Wählen Sie im Programmmenü die Option **Programmführer** oder drücken Sie im normalen Anzeigemodus die Taste EPG, um den EPG-Bildschirm aufzurufen.

HINWEIS: Um alle EPG-Informationen zu sehen, müssen Sie sich in der Liste *Alle* Kanäle befinden.

Der EPG-Bildschirm besteht aus vier Bereichen. Die aktuelle Uhrzeit und das Datum werden in der obersten Zeile des Bildschirms angezeigt, Uhrzeit und Datum des ausgewählten Programms werden im linken oberen Bereich des Bildschirms angezeigt. Im rechten oberen Teil des Bildschirms wird ein kleines Bild des laufenden Programms angezeigt.

Im linken unteren Bereich des EPG-Bildschirms können Sie die Kanäle auswählen, im rechten unteren Bereich des Bildschirms werden die Programminformationen für den ausgewählten Kanal angezeigt. Mit **EXA** können Sie zwischen den beiden Bildschirmen hin- und herschalten. Verwenden Sie ▲▼, um ein

Element in einem der beiden Bildschirme auszuwählen.

Die folgenden Optionen können gewählt werden:

- ROT: (wenn Sie sich im rechten Bildschirm befinden): Buchen Sie das Ereignis für das Aufwachen im Timer-Bearbeitungsmenü. Ein gebuchtes Programm wird mit einem roten Punkt markiert.
- GRÜN: Wählen Sie den vorherigen Tag.
- GELB: Wählen Sie den nächsten Tag.

HINWEIS: Die Verfügbarkeit der EPG-Informationen hängt von der Sendeanstalt ab.

Insgesamt stehen maximal 7 Tage EPG-Informationen zur Verfügung.

Ausführliche Informationen über Timer-Buchungen finden Sie im Kapitel **7.4.1 Timer-Einstellung** im Menü Zeit.

#### <span id="page-17-0"></span>**7.1.11 Sortieren**

Alternativ zu dem, was im Menü **7.1.1 Kanal bearbeiten** beschrieben ist, gibt es hier eine schnellere Möglichkeit, Kanäle zu sortieren.<br>Nach LCN *Nach LCN* Logische Kanalnummerierung, Sortieren der Kanäle in der vom Sender

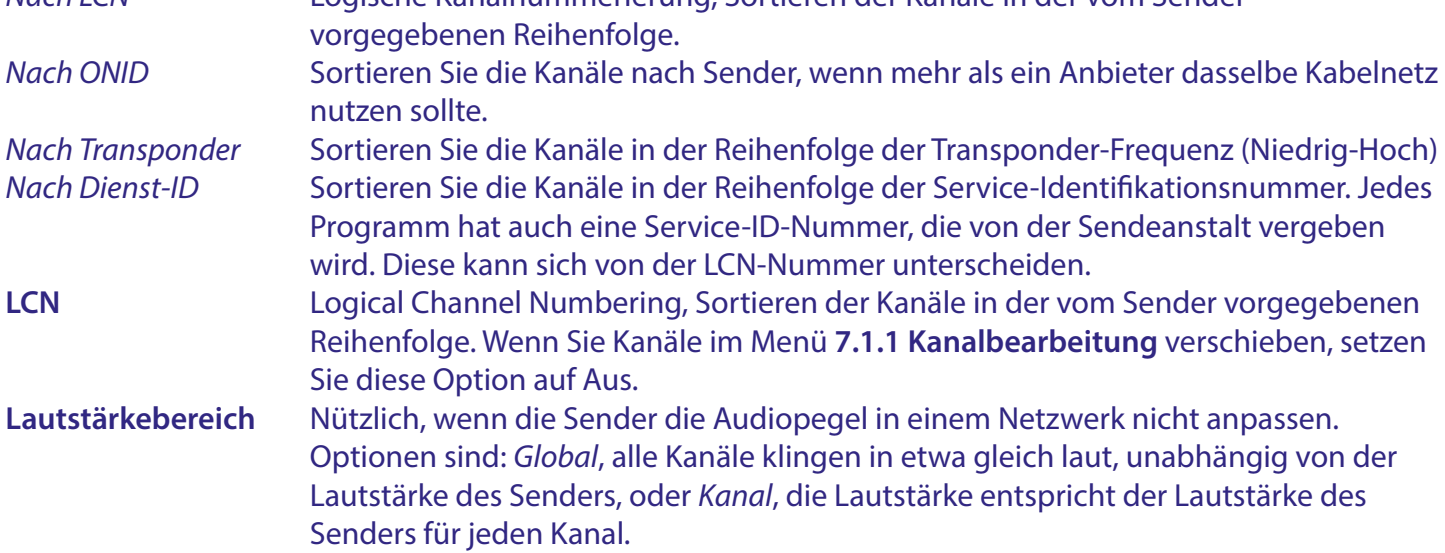

#### **7.2 Bild**

Drücken Sie MENU, und wählen Sie dann *Bild*. Das Menü bietet Optionen zur Anpassung der Videoeinstellungen. Drücken Sie AUF/AB, um eine Option zu wählen, und  $\blacklozenge$ , um die Einstellung anzupassen. Drücken Sie mehrmals (+), um das Menü zu verlassen.

#### **7.2.1 Bildseitenverhältnis**

Sie können das Anzeigeformat so einstellen, dass es zu Ihrem Bildschirm passt.

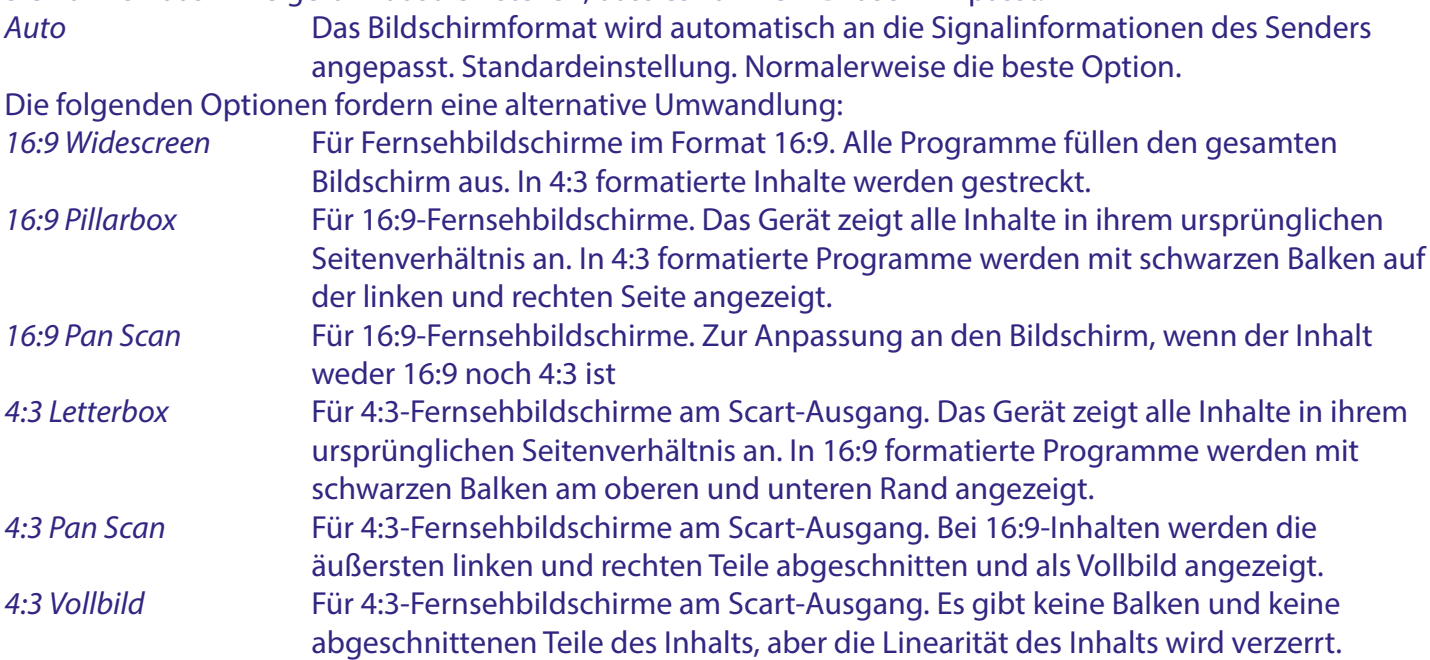

#### **7.2.2 Auflösung**

Wenn das Video nicht richtig angezeigt wird, ändern Sie die Einstellung. Diese Einstellungen entsprechen den gebräuchlichsten Einstellungen für HDMI.

#### **7.2.3 TV-Format**

<span id="page-18-0"></span>Stellen Sie das Standardformat ein, der Ihrem Fernsehgerät entspricht. Verfügbare Optionen sind: *PAL* und *NTSC*. Das europäische TV-Format ist PAL 50Hz, NTSC 60Hz ist in Nordamerika weit verbreitet.

#### **7.2.4 OSD-Einstellungen**

Transparenz: Die Transparenz der Bildschirmanzeige, einschließlich des Menüs, der Programmbanner, der Listen und der Popup-Fenster usw., kann hier eingestellt werden. Die Standardeinstellung ist 0% Transparenz.

Die folgenden Einstellungen können bei Bedarf geändert werden: *Helligkeit*, *Chroma* und *Kontrast*. Dies entspricht der Änderung dieser Einstellungen an Ihrem Fernsehgerät. Die Voreinstellung ist 50%.

*OSD-Zeitlimit:* Ändern Sie die Zeit in Sekunden, die das On-Screen-Display angezeigt wird, mit Ausnahme des Menüs. Die Standardeinstellung ist 5 Sekunden.

#### **7.2.5 Bedienfeldeinstellungen**

Die *LED-Helligkeit* der Bedienfeldanzeige kann in drei Stufen angepasst werden: *Niedrig, Mittel* und *Voll*. *Standby-Anzeigezeit*: Wählen Sie *Ein*, um die Uhrzeit im LED-Display im Standby-Modus anzuzeigen, oder *Aus*, um nur *Aus* im Standby-Modus anzuzeigen.

#### **7.3 Suchfunktion**

In diesem Menü können Sie verschiedene Suchmethoden ausführen, falls die automatische Suche bei der Erstinstallation (teilweise) fehlschlägt.

Auf der Seite Erstinstallation können Sie vor dem Scannen auch BEENDEN drücken, das Hauptmenü wird angezeigt, dann gehen Sie zum Menü *Suchen* und wählen eine bevorzugte Suchmethode aus. Während des Scanvorgangs können Sie jederzeit  $\blacktriangleright$  drücken, um den ausgewählten Scanvorgang zu beenden.

#### **7.3.1 Nur FTA**

FTA steht für Free-to-Air, d. h. für Kanäle, die frei und ohne Abonnement empfangen werden können. Bei diesem Receiver handelt es sich in der Tat um Free-to-Cable. In diesem Fall ist ein Abonnement bei einem Kabelnetzbetreiber erforderlich.

Wenn Sie *FTA* wählen, werden nur FTA-Kanäle gespeichert, wenn Sie *Alle* wählen, werden auch verschlüsselte Kanäle gespeichert, die jedoch nicht angesehen werden können.

#### **7.3.2 Automatische Suche**

Dies ist die gleiche Suchmethode, die auf der Seite Erstinstallation ausgeführt wurde. Wenn Sie *Automatische Suche* wählen, wird ein Popup-Fenster angezeigt, in dem Sie bestätigen müssen, dass die (möglicherweise) bereits gespeicherten Kanäle gelöscht/überschrieben werden. Wählen Sie *OK*, um mit der Suche zu beginnen, wählen Sie *Abbrechen*, um diese abzubrechen. Der Kanalsuchlauf durchsucht die VHF- und UHF-Kabelbänder im Standardfrequenzbandplan.

Wenn verfügbar, werden die gefundenen Kanäle in einer vorbestimmten Reihenfolge, der sogenannten logischen Kanalnummerierung (LCN), angeordnet. Der Abstimmschritt beträgt immer 8MHz. Die *Symbolrate* und die *QAM*-Modulation werden automatisch erkannt. Wählen Sie *Start* und drücken Sie OK, um fortzufahren.

#### **7.3.3 Manuelle Suche**

Mit dieser erweiterten Suchmethode können Sie nach einem oder mehreren Multiplex-Kanälen suchen, wenn Sie die Übertragungsparameter wie *Frequenz* und/oder *Netz-ID* kennen. Manchmal finden Sie diese Parameter auf der Website Ihres Kabelnetzbetreibers, z. B. bei der Suche nach Basis- oder Heimfrequenz oder ähnlichem. Die *Symbolrate* und die *QAM*-Modulation werden automatisch erkannt.

<span id="page-19-0"></span>Wenn Sie die *NetworkID* Nummer auf 00000 belassen, wird nur ein Multiplex gesucht, aber wenn Sie eine gültige Nummer eingeben, werden alle Muxes und Kanäle, die dieser Nummer entsprechen, gesucht. Der Abstimmschritt beträgt immer 8MHz.

Wählen Sie *Start* und drücken Sie OK, um fortzufahren. Wenn verfügbar, werden die Kanäle auch in einer vorbestimmten Reihenfolge angeordnet, der sogenannten logischen Kanalnummerierung (LCN).

#### **7.3.4 Vollständige Suche**

Bei dieser erweiterten Suchmethode können Sie die *Start* und *Endfrequenz* des verwendeten Kabelnetzes eingeben. Der Abstimmschritt beträgt immer 8MHz. Die *Symbolrate* und die *QAM*-Modulation werden automatisch erkannt. Wählen Sie *Start* und drücken Sie OK, um fortzufahren. Wenn verfügbar, werden die Kanäle auch in einer vorbestimmten Reihenfolge angeordnet, der sogenannten logischen Kanalnummerierung (LCN).

#### **7.4 Menü Zeit**

In diesem Menü finden Sie allgemeine Optionen zur Zeiteinstellung.

#### **7.4.1 Timer-Einstellung**

In diesem Menüpunkt können Sie den Zeitplan für die automatische Umschaltung auf die definierten Kanäle zu einem bestimmten Datum/Uhrzeit einstellen. Um eine manuelle Eingabe vorzunehmen oder einen vom EPG gebuchten Zeitplan zu bearbeiten, verwenden Sie die folgenden Optionen:

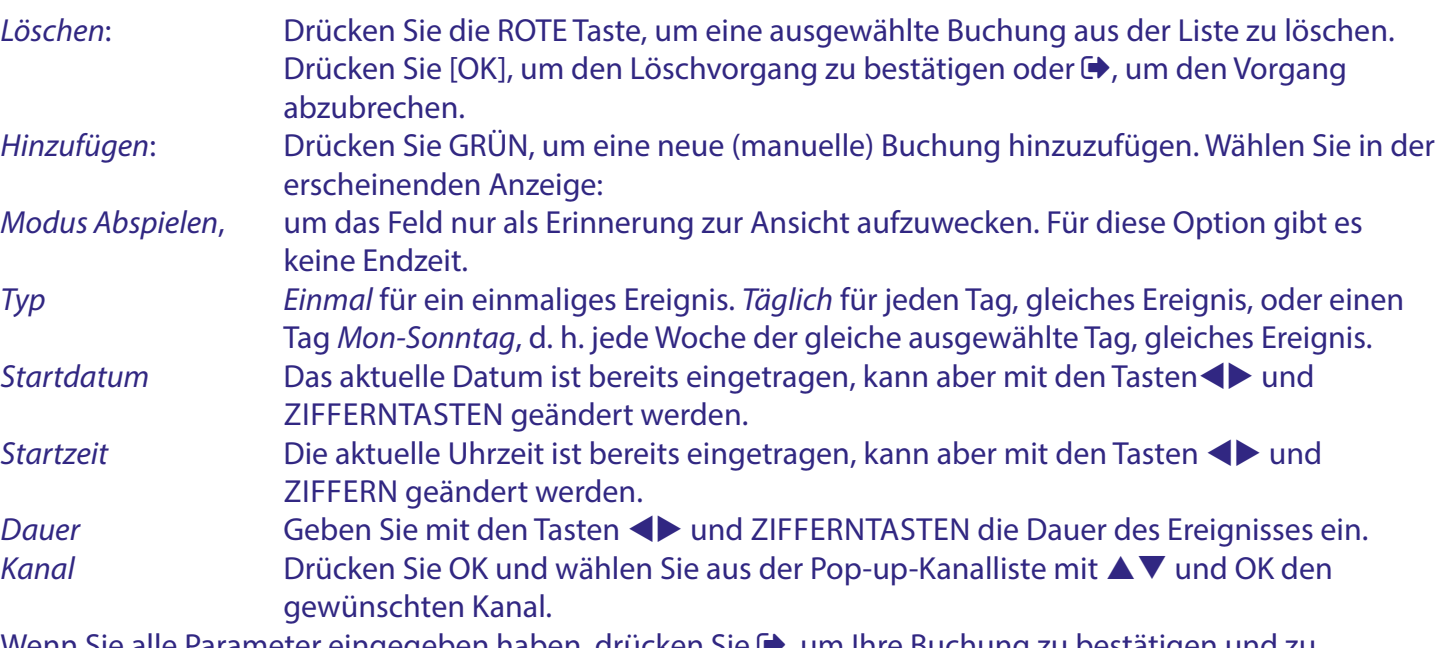

Wenn Sie alle Parameter eingegeben haben, drücken Sie D, um Ihre Buchung zu bestätigen und zu speichern.

*Bearbeiten*: Drücken Sie die GELBE Taste, um eine bestehende Buchung zu bearbeiten. Gehen Sie dabei genauso vor wie oben bereits beschrieben. *Alle löschen* Drücken Sie die BLAUE Taste, um alle vorhandenen Buchungen auf einmal zu löschen. Bestätigen Sie mit OK oder brechen Sie mit EXIT ab.

HINWEIS: Sie können Timer für Sendungen direkt im EPG einstellen. Weitere Einzelheiten finden Sie in Kapitel **6**.

#### <span id="page-20-0"></span>**7.4.2 Region und Zeit**

In diesem Menüpunkt können Sie das Land und die Ortszeit entsprechend Ihrem Standort einstellen. Diese Einstellungen folgen zunächst der Auswahl, die bei der ersten Inbetriebnahme des Geräts getroffen wurde, und die Zeit wird normalerweise von der Sendung abgeleitet, kann aber bei Bedarf geändert werden.

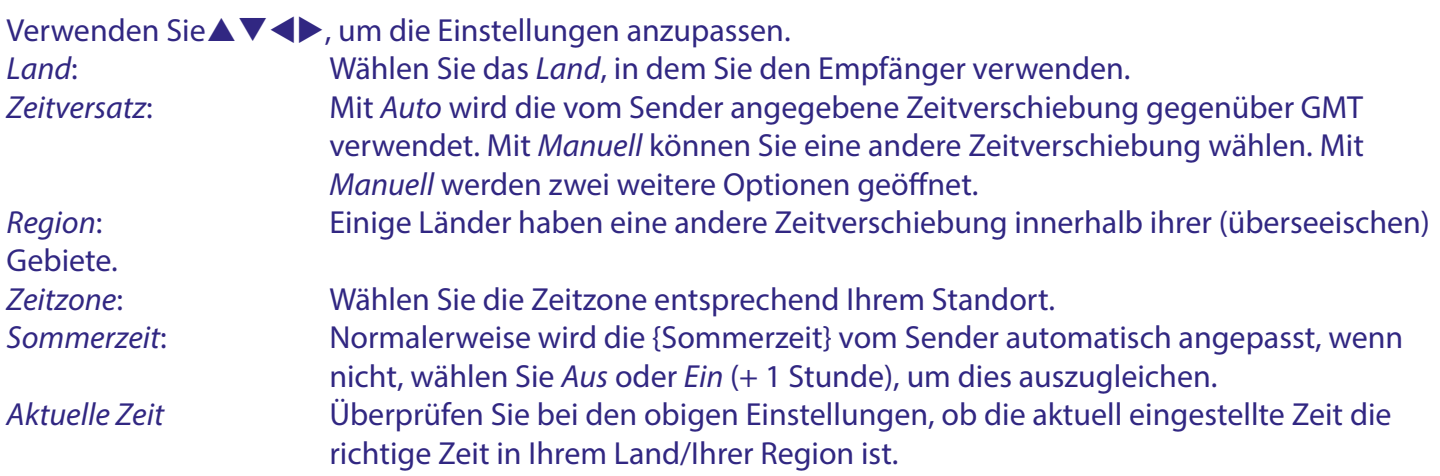

#### **7.4.3 AutoStandby**

Diese Funktion wurde implementiert, um Strom zu sparen. Der Receiver schaltet automatisch in den Standby-Modus, wenn für die gewählte Zeitspanne kein Befehl von der Fernbedienung oder den Tasten auf der Vorderseite empfangen wird. Die Voreinstellung ist *3 Stunden*. Sie kann auch auf *1 Stunde* oder *2 Stunden}* geändert werden.

HINWEIS: Wenn ein Timer läuft, wird die automatische Standby-Funktion für die gebuchte Zeit deaktiviert.

#### **7.5 Menüpunkt, Option**"

Das Menü "Option" bietet die Möglichkeit, Änderungen an der Spracheinstellung vorzunehmen. Diese Einstellungen entsprechen zunächst der Auswahl, die beim ersten Einrichten des Geräts getroffen wurde.

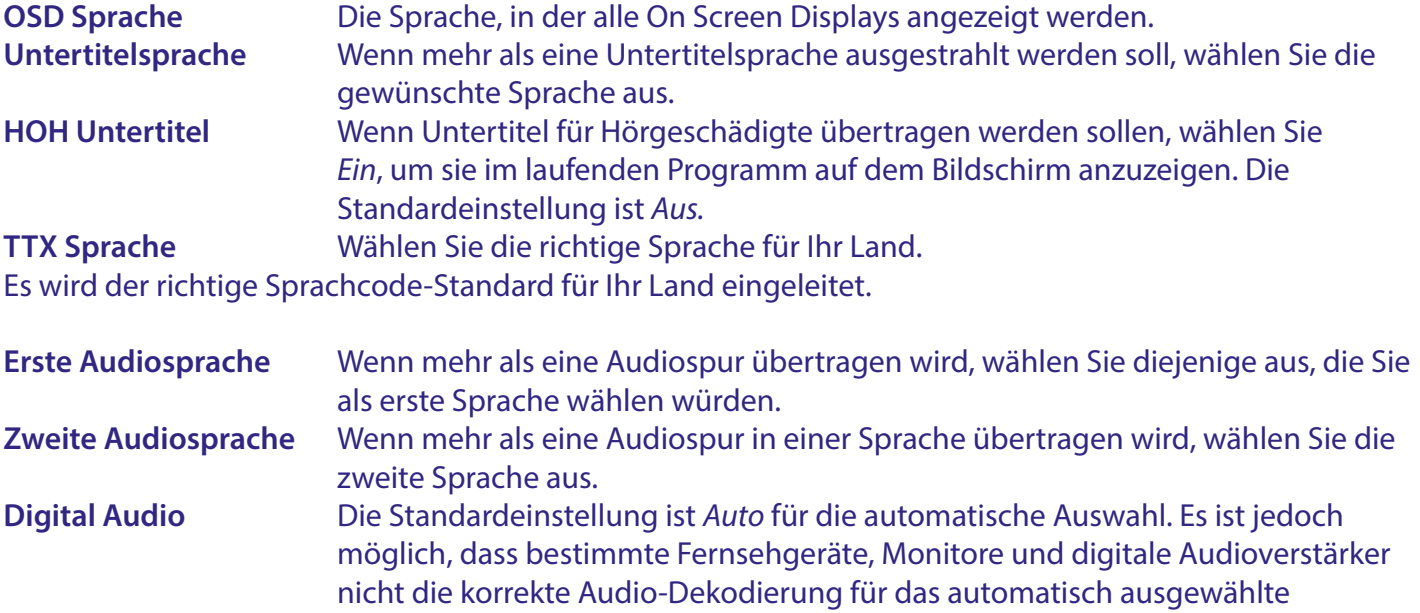

<span id="page-21-0"></span>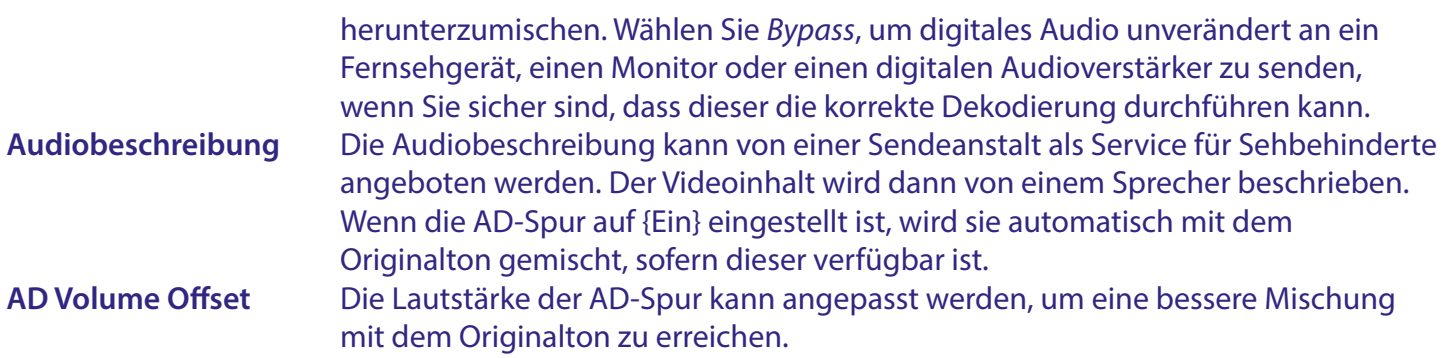

#### **7.6 Menü "System**

Das Menü "System" bietet die Möglichkeit, Änderungen an der technischen Gesamtkonfiguration des Empfängers vorzunehmen.

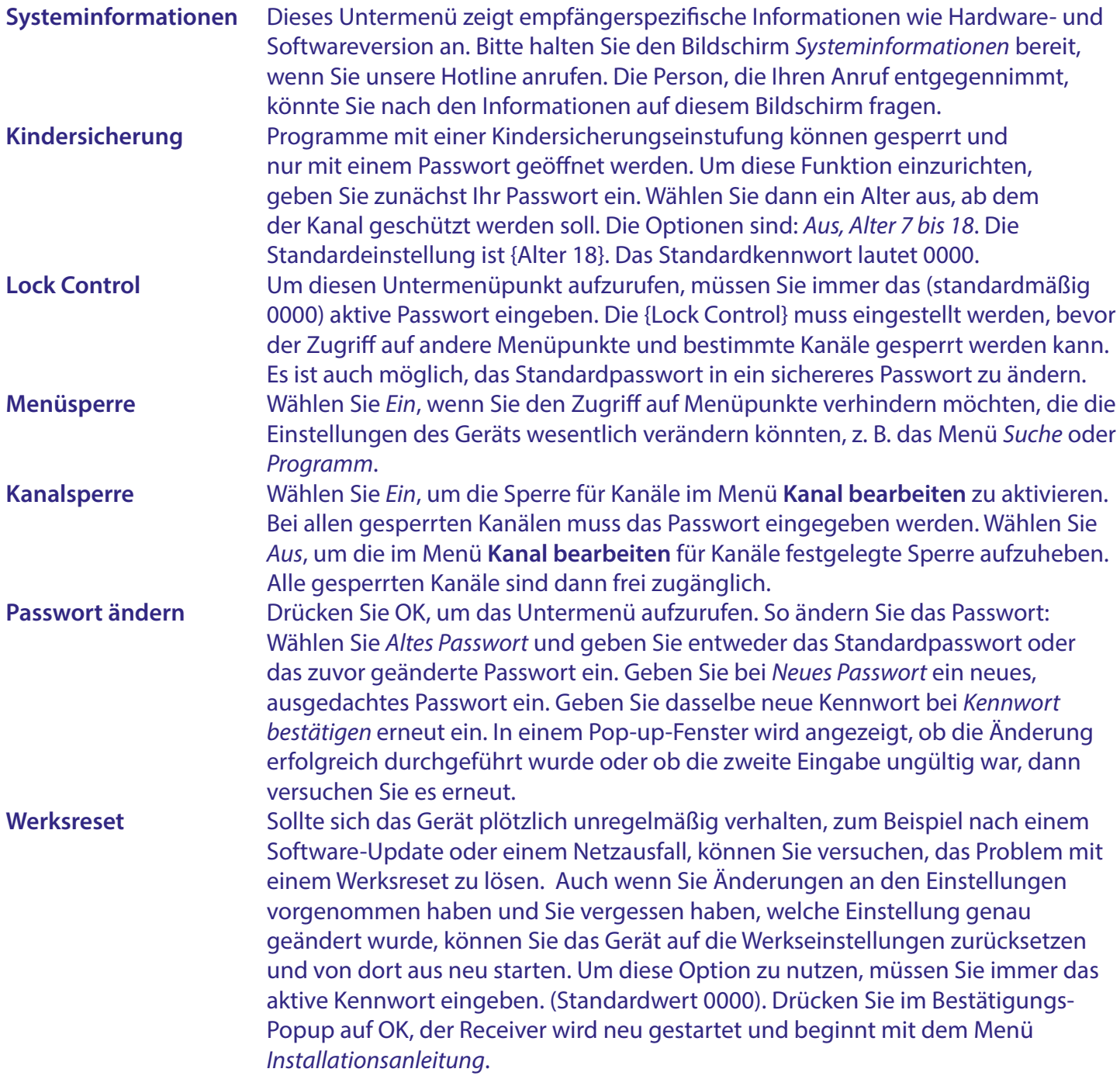

<span id="page-22-0"></span>WARNUNG Beim Zurücksetzen auf die Werkseinstellungen werden alle Ihre persönlichen Einstellungen, Timer und gespeicherten Kanäle dauerhaft gelöscht. Bitte bedenken Sie dies, bevor Sie einen Werksreset durchführen.

WARNUNG: Schalten Sie den Receiver während des Zurücksetzens auf die Werkseinstellungen NIEMALS aus oder entfernen Sie das USB-Gerät. Dies könnte zu irreparablen Schäden an Ihrem Receiver führen und Ihre Garantie erlöschen lassen.

#### **7.6.1 Software-Aktualisierung**

Sollte ein Software-Update für Ihr Empfängermodell verfügbar sein, wird es auf unserer offiziellen Website veröffentlicht. Laden Sie dort das erforderliche Update von der Support-Seite herunter. Entpacken Sie die Datei auf Ihrem Computer und kopieren Sie die Software-Datei in das Stammverzeichnis Ihres USB-Speichermediums. Dies kann ein USB-Stick sein.

HINWEIS: Unter *Upgrade-Typ* ist auch die Funktion *Dump* verfügbar. Schreiben Sie Einstellungen und Kanallisten auf das USB-Gerät, bevor Sie die Software aktualisieren. Siehe unten bei *Dump*.

Für ein Software-Upgrade am Empfänger:

- Schließen Sie Ihr USB-Gerät, das die neue Software enthält, an den USB-Anschluss des Geräts an.
- Rufen Sie das Menü *Software-Upgrade* auf.
- Drücken Sie dort OK, um das Untermenü USB Upgrade aufzurufen.
- Wählen Sie unter *Upgrade-Typ* die Option *USB-Upgrade* (Standard)
- Wählen Sie unter *Sektion* die Option *Alle* (Standard)
- Drücken Sie bei *Dateipfad* OK.

Es wird ein Popup-Fenster angezeigt. Wählen Sie gegebenenfalls die Partition (USB (C:) ist der Standard), auf der die Datei gespeichert ist. Der Stammordner wird nun im Popup-Fenster angezeigt, und wählen Sie dann die richtige Aktualisierungsdatei aus. Drücken Sie dann OK, die Datei wird für das Upgrade ausgewählt. Gehen Sie zu *Start* und drücken Sie OK. Es wird nun ein Fortschrittsbanner angezeigt, das bis zum vollen Gelb läuft. Der Receiver wird neu gestartet und beginnt mit dem Menü *Installationsanleitung*. Installieren Sie dann unseren Receiver neu.

WARNUNG: Laden Sie keine Software herunter und aktualisieren Sie sie nicht mit Software, die nicht auf unserer offiziellen Website veröffentlicht wurde.

WARNUNG: Schalten Sie den Receiver NIEMALS aus und entfernen Sie das USB-Gerät nicht während des USB-Upgrade-Vorgangs. Andernfalls kann Ihr Receiver irreparabel beschädigt werden und Ihre Garantie erlischt.

*Dump*: Weitere Optionen im Menü **Software-Upgrade** unter *Upgrade-Typ* ist die Funktion *Dump*.

Mit dieser Funktion können Sie die Einstellungen und Kanallisten, die Sie zuvor erstellt haben, sichern, um sie beispielsweise nach einem Software-Upgrade schnell wieder zu installieren.

- Wählen Sie unter *Upgrade-Typ* die Option *Dump*.
- Drücken Sie bei *Dateipfad* OK.
- Wählen Sie den Stammordner unseres USB-Geräts.
- Gehen Sie zu *Start* und drücken Sie OK. Es wird nun ein Fortschrittsbanner angezeigt, das bis zum vollen Gelb läuft. Es wird eine Datei mit dem Namen dump\_all.bin auf Ihrem USB-Gerät erstellt. Drücken Sie OK und  $\blacktriangleright$ , um fortzufahren.

<span id="page-23-0"></span>HINWEIS: Bei Bedarf können Sie diese Datei auf einem PC umbenennen und z. B. Datum und Uhrzeit hinzufügen, um sie für die spätere Verwendung zu unterscheiden.

*Update-Typ Benutzer*: Mit dieser Funktion können Sie eine zuvor mit *Dump* erstellte Sicherungsdatei wieder einspielen. Die Einstellungen und Kanallisten, die Sie zuvor erstellt haben, können z. B. nach einem Software-Upgrade schnell wieder installiert werden.

- Wählen Sie unter *Upgrade-Typ* die Option *USB-Update*.
- Wählen Sie unter *Sektion Benutzer*
- Bei *Dateipfad* drücken Sie OK.

Es wird ein Popup-Fenster angezeigt. Wählen Sie ggf. die Partition (USB (C:) ist Standard), auf der die Datei gespeichert ist. Der Stammordner wird nun im Popup-Fenster angezeigt, und wählen Sie dann die richtige Aktualisierungsdatei. (Standardname dump\_all.bin). Drücken Sie dann [OK], die Datei wird für das Upgrade ausgewählt. Gehen Sie zu *Start* und drücken Sie OK. Es wird nun ein Fortschrittsbanner angezeigt, das bis zum vollen Gelb läuft. Der Receiver wird neu gestartet und mit dem ersten Kanal in der Liste wieder hochgefahren.

HINWEIS: Die anderen Funktionen im Menü <Software-Upgrade> sind nur für den werkseitigen Gebrauch bestimmt.

#### **7.6.2 Einschaltkontrolle**

Legen Sie fest, wie das Gerät nach dem Einschalten der Stromversorgung reagieren soll.

Mit *Einschalten* wird das Gerät im Betriebsmodus hochgefahren.

*Standby* lässt das Gerät im Standby-Modus hochfahren.

*Letzter Zustand* lässt das Gerät in dem Modus hochfahren, in dem es ausgeschaltet wurde, entweder im Betriebsmodus oder im Standby-Modus.

#### **7.7 USB**

Das USB-Menü enthält das Media Center, die einfache Media Player-Funktion. Das USB-Menü kann aus dem Ansichtsmodus mit der GRÜNEN *Medien* Taste auf der Fernbedienung als Shortcut erreicht werden.

**Mediencenter** Dies ist eine einfache Media-Player-Funktion, die eine *Video*-, *Musik*- oder *Bild*-Datei anzeigen oder abspielen kann. Es können nur unterstützte Dateitypen wiedergegeben werden. Wählen Sie die Partition auf Ihrem USB-Gerät, auf der sich die Datei befindet, und wählen Sie eine Datei, die wiedergegeben werden soll. Während der Wiedergabe können Sie OK drücken, um eine Fortschrittsanzeige aufzurufen, und dann die Tasten  $\blacktriangle \blacktriangledown \blacktriangle \blacktriangleright$  verwenden, um spezielle Funktionen auf dem Bildschirm auszuwählen. Auch die Tasten auf der Fernsteuerung haben Funktionen wie Pause und Wiedergabe **>11.** D. vorherige Datei K und DI Datei. Für Videodateien stehen zusätzliche Optionen zur Verfügung: schneller Rücklauf  $\triangleleft$  **und schneller Vorlauf**  $\triangleright$ **. Mit den Tasten**  $\triangleleft$  **und**  $\triangleright$  **können Sie die Wiedergabe in** den Geschwindigkeiten x2, x4, x8, x16 und x32 zurück- oder vorspulen, wenn Sie sie wiederholt drücken. Während der Wiedergabe einer Videodatei können Sie mit OK und dann  $\blacklozenge$  (kurz oder lang drücken) schnell durch die Videodatei springen. Drücken Sie OK, um die Wiedergabe an der neuen Stelle im Video fortzusetzen. **Datei** Eine Übersicht über alle Inhalte von Ihrem angeschlossenen USB-Gerät. Alle unterstützten Dateitypen können von hier aus wiedergegeben werden, egal ob es sich um *Video*, *Musik* oder *Bild* handelt. Wählen Sie *Datei* und drücken Sie OK.

<span id="page-24-0"></span>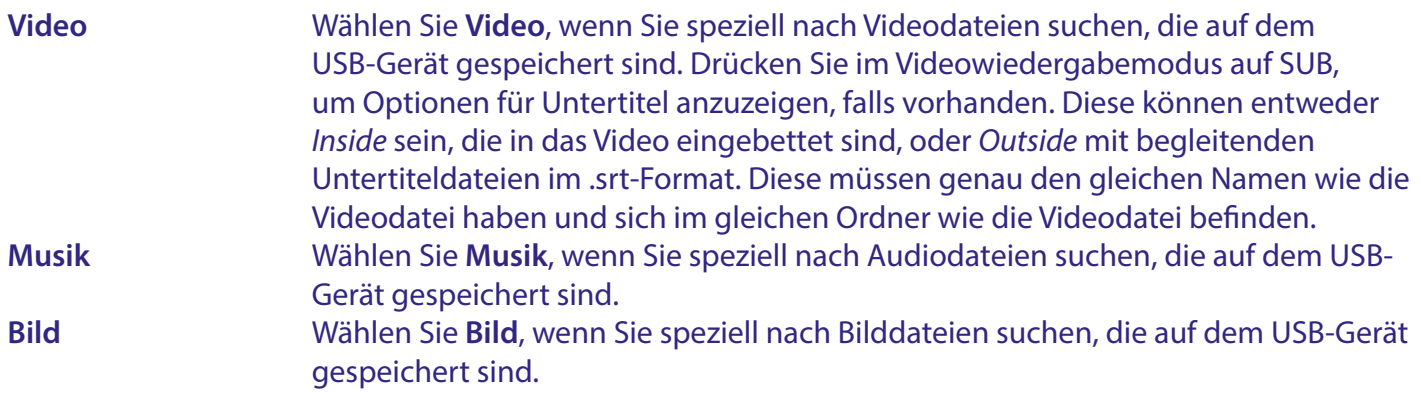

### **A.1 FEHLERSUCHE**

Ehe Sie eine Servicestelle aufsuchen, prüfen Sie die folgende Tabelle für eine mögliche Fehlerursache. Einige einfache Überprüfungen oder kleine Einstellungen können den Normalbetrieb wiederherstellen. Die häufigste Fehlerursache sind Kabelverbindungen. Bitte lösen und verbinden sie anschließend nochmal Ihre Kabelverbindungen. Wenn keiner der Vorschläge zu einer Lösung führt, suchen Sie bitte einen Fachhändler auf oder kontaktieren Sie die lokale Service Hotline bzw. schreiben Sie ein Mail via www.strong.tv. Öffnen Sie niemals das Gehäuse des Receviers, da dies zu gefährlichen Situationen führen kann und darüber hinaus Ihre Garantie erlischt!

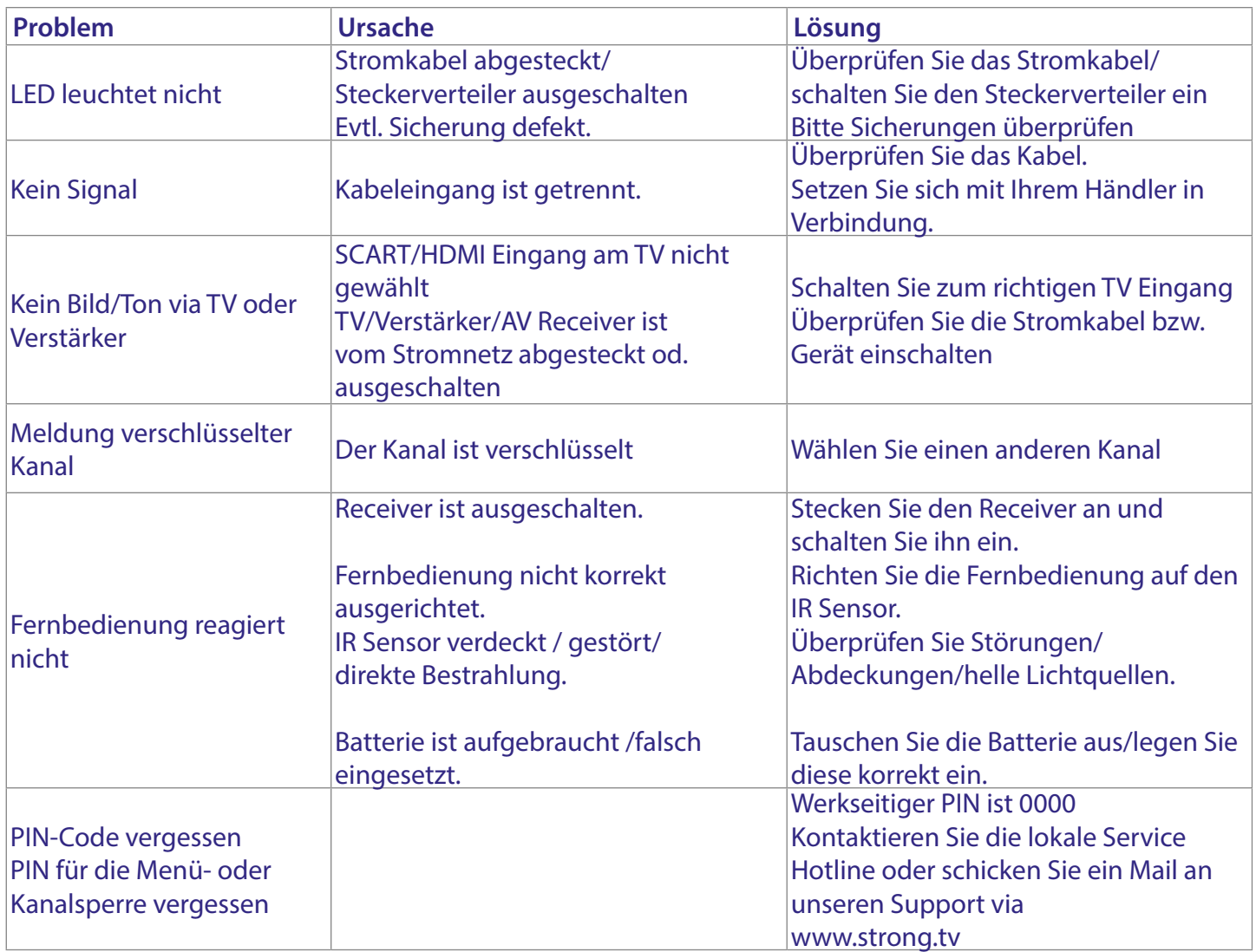

<span id="page-25-0"></span>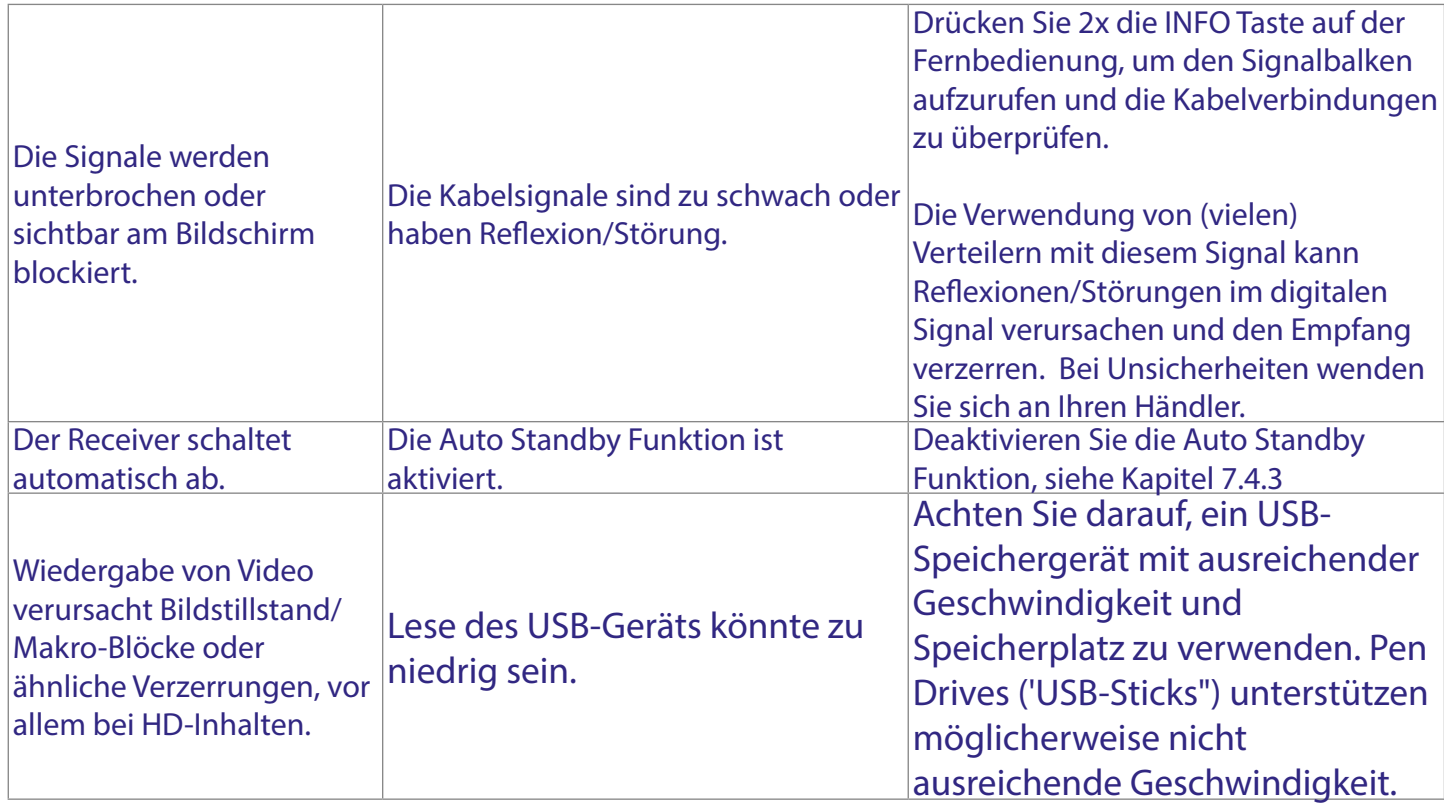

### **A.2 SPEZIFIKATIONEN**

Bildformat: BMP, JPEG\*

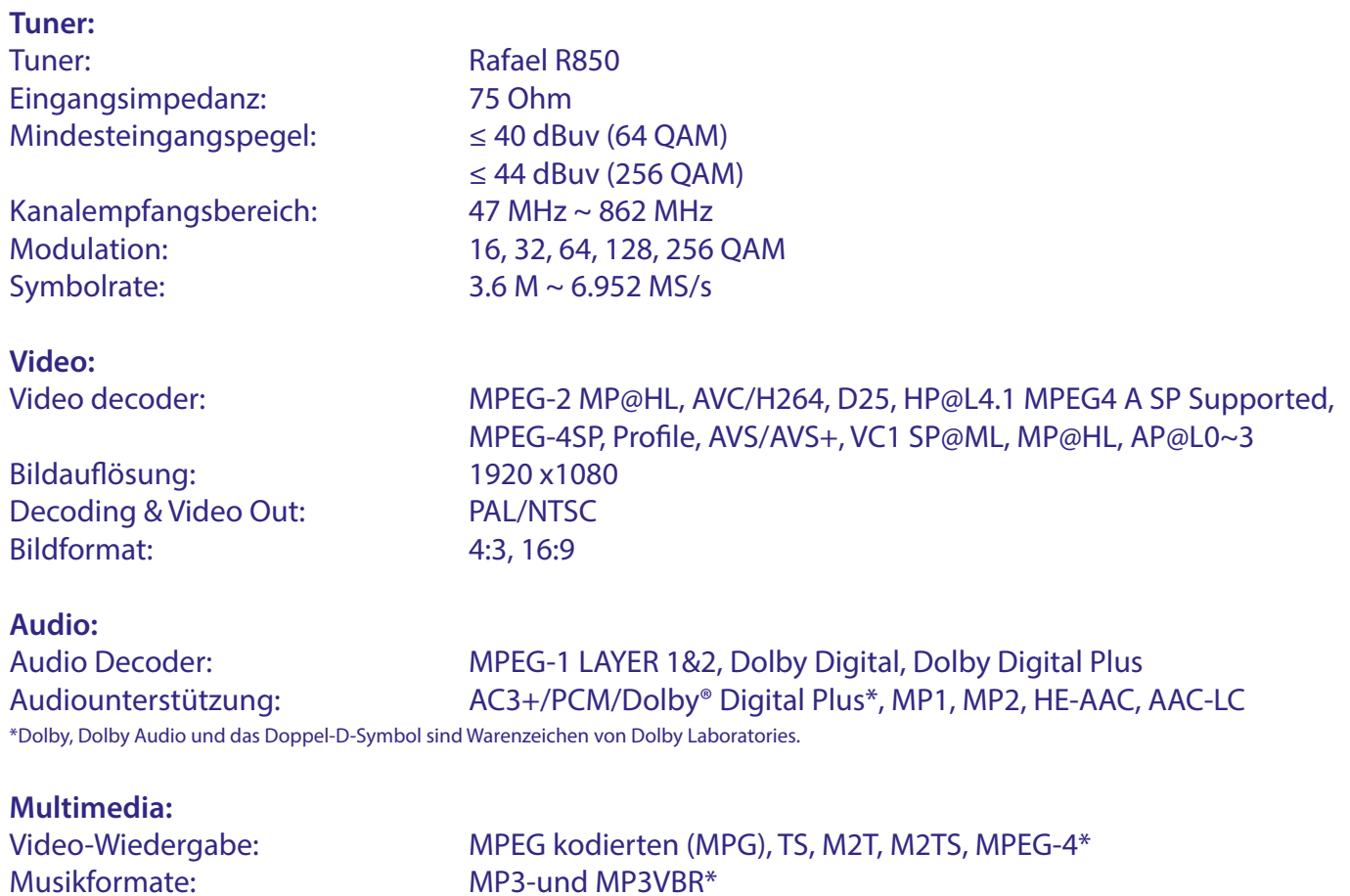

\* Wir können keine Garantie für die Wiedergabe von Dateien übernehmen, selbst wenn das Format mit den hier aufgeführten übereinstimmt, da die erfolgreiche Wiedergabe auch von den verwendeten Codecs, Daten Bitrate und Auflösung abhängt (alle MPEG-Codec-Formate werden unterstützt).

#### **System:**

Transponder: DVB-C Demodulator: in SoC<br>Speicher: 64 MB FLASH Größe: 8 MB

Hauptprozessor: GX6701 (System on Chip) 64 MB (SoC)

#### **Anschlüsse:**

Cable IN - IEC Female Cable OUT – IEC Male (Loop through) S/PDIF HDMI TV SCART USB 2.0 Port: DC 5 V, 500 mA (max.) unterstützt Netzadapter (12V/1A)

#### **Allgemeine Daten:**

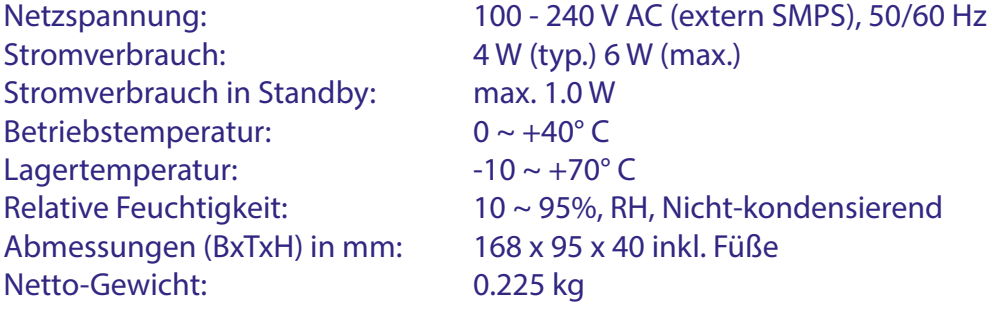

#### **DE ALLGEMEINE SICHERHEITSMASSNAHMEN**

#### Bitte lesen Sie die Sicherheitsrichtlinien **aufmerksam durch, bevor Sie Ihr Gerät in Betrieb nehmen. Heben Sie die Bedienungsanleitung für den weiteren Gebrauch auf.**

- Verwenden Sie nur Zusatzgeräte/Zubehör, die/das vom Hersteller zur Verfügung gestellt, oder angegeben wurden (wie z.B. das Netzteil etc.).
- Beachten Sie die Angaben am Produkt für elektrische Sicherheitshinweise vor der Installation oder Inbetriebnahme des Gerätes.
- Um die Gefahr von Bränden oder elektrischen Schlägen zu verringern, darf dieses Gerät weder Regen noch Feuchtigkeit ausgesetzt werden.
- Die Belüftung darf nicht durch Abdecken der Belüftungsöffnungen  $\blacktriangleright$ mit Gegenständen wie Zeitungen, Tischdecken, Vorhängen usw. verhindert werden.
- Das Gerät niemals in Wasser oder eine sonstige Flüssigkeit tauchen. Keine mit Flüssigkeit gefüllten Gegenstände (z. B. Vasen…) auf das Gerät stellen.
- Für Geräte, die mit diesem Symbol gekennzeichnet sind, besteht die Gefahr eines Stromschlags. Um Verletzungen zu vermeiden, muss das Gerät sicher platziert werden, in Übereinstimmung mit den Installationsanweisungen.
- Es besteht Explosionsgefahr, wenn die Batterien/Akkus falsch eingesetzt werden. Ersetzen Sie diese immer ausschließlich mit demselben oder gleichwertigen Typ.
- Akkus, Batterien oder Ladegeräte dürfen nicht zu starker Hitze durch Sonneneinstrahlung, Feuer oder ähnlichem ausgesetzt werden.
- Übermäßiger Schalldruck von Kopfhörern kann zu Hörschäden führen. Das Hören von Musik bei hohen Lautstärken und für längere Laufzeiten kann das Gehör schädigen.
- Um das Risiko von Gehörschäden zu vermeiden, sollte man die Lautstärke auf ein komfortables Niveau senken.
- Falls der Netzstecker als Trennvorrichtung verwendet wird, sollte dieser leicht zugänglich bleiben. Bei Nichtgebrauch und wenn Sie das Gerät bewegen, achten Sie bitte auf das Kabel, binden Sie das Netzkabel z.B. mit einem Kabelbinder zusammen. Geben Sie acht auf scharfe Kanten und ähnlichem, die eine Beschädigung des Netzkabels verursachen könnten. Stellen Sie bitte sicher, dass das Netzkabel nicht beschädigt wird. Das Fehlen einer Lichtanzeige auf dem Gerät bedeutet nicht, dass es vollständig vom Netz getrennt ist. Um das Gerät vollständig zu auszuschalten muss der Netzstecker herausgezogen werden.
- Bitte achten Sie im Besonderen auf Umweltaspekte und eine korrekte Entsorgung von Batterien.
- Keine offenen Flammen, angezündete Kerzen, oder ähnliches auf dem  $\blacktriangleright$ Gerät platzieren.
	- TUm die Ausbreitung von Feuer zu vermeiden, halten Sie

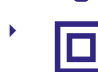

fern. Mit diesem Symbol gekennzeichnete Geräte sind Geräte der Klasse II oder doppelt isolierte elektrische

Geräte. Die Bauweise dieses Gerätes erfordert keinen Anschluss an eine geerdete Stromversorgung.

#### **Sicherheitsvorkehrungen**

- Öffnen Sie niemals das Gehäuse! Das Innere des Gerätes steht  $\blacktriangleright$ unter Spannung. Ihre Garantieansprüche erlöschen, wenn das Gerät<br>durch Unbefugte geöffnet wird. Überlassen Sie nicht ausführbare Installations-oder Servicetätigkeiten nur qualifiziertem Fachpersonal.
- Trennen Sie das Gerät vom Stromnetz, bevor Sie Kabel anschließen oder längere Zeit nicht nutzen. Warten Sie einige Sekunden, nachdem Sie das Gerät ausgeschaltet haben, bevor Sie ihn bewegen oder andere Geräte anschließen.
- Bitte beachten Sie, dass Sie nur Anschluss- und Verlängerungskabel verwenden, die für die gesamte Leistungsaufnahme aller angeschlossenen Geräte ausreichendbemessen sind. Stellen Sie sicher, dass Ihre örtliche Netzspannung mit der auf dem Typenschild Ihres Gerätes angegebenen übereinstimmt.

#### $\blacktriangleright$

- Ersetzen Sie die Batterie nur mit identischen Modellen, ansonsten besteht Explosionsgefahr.
- Werfen Sie niemals Batterie ins offene Feuer oder heißen Ofen,  $\blacktriangleright$ Zerkleinern oder Zerschneiden Sie keine Batterie, es besteht Explosionsgefahr.
- Setzen Sie Batterien niemals übermäßiger Hitze aus, es besteht Explosionsgefahr oder Entzündungsgefahr von freiwerdenden Flüssigkeiten und Gasen
- Etzen Sie Batterien niemals extrem niedrigen Luftdruck aus, es besteht Explosionsgefahr oder Entzündungsgefahr von austreten Flüssigkeiten und Gasen.

#### **Betriebshinweise**

- Installieren Sie dieses Gerät nicht in einem geschlossenen Raum wie auf einem Bücherregal oder Ähnlichem.
- Verwenden Sie das Gerät nicht in der Nähe von feuchten und kalten Orten und schützen Sie es vor Überhitzung.
- Stellen Sie das Gerät nicht an einem Ort mit direkter Sonneneinstrahlung auf.
- Vermeiden Sie übermäßige Staubansammlung auf dem Gerät.
- Bringen Sie keinesfalls offenes Feuer in die Nähe des Gerätes, um eine  $\blacktriangleright$ Entzündung brennbarer Materialien zu vermeiden.

#### **Entsorgungshinweise**

Elektronische Geräte gehören nicht in den Hausmüll, sondern müssen gemäß Richtlinie 2002/96/EG DES EUROPÄISCHEN PARLAMENTS UND DES RATES vom 27. Januar 2003 über Elektro- und Elektronik-Altgeräte fachgerecht entsorgt werden. Bitte geben Sie dieses Gerät am Ende seiner<br>Verwendung zur Entsorgung an den dafür vorgesehenen öffentlichen Sammelstellen ab.

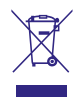

Die Rücknahme und Verwertung gebrauchter Batterien wird mit REBAT einfach und unkompliziert sichergestellt.

- Laut Batteriegesetz sind Sie zur Rückgabe der Altbatterien gesetzlich veroflichtet
- Die Entsorgung der Altbatterien über den Hausmüll ist gesetzlich verboten.
- Schützen Sie mit uns unsere Natur vor umweltschädlichen Belastungen.
- Geben Sie bitte Ihre Altbatterien zur Entsorgung an der Verkaufs- oder Sammelstelle ab.

#### **Lagerung**

Ihr Gerät wurde vor dem Versand sorgfältig überprüft und verpackt. Beim Auspacken achten Sie bitte darauf, dass alles Zubehör vorhanden ist. Halten Sie die Transportverpackung von Kleinkindern fern. Wir empfehlen, die Kartonage für die Dauer der Garantie aufzubewahren, da im Falle einer Reparatur oder eines Garantiefalls Ihr Gerät somit optimal geschützt wird.

#### **Beschreibung der Software:**

Dieses Produkt enthält eine Software, die von Dritten nicht verändert werden darf.

Nur STRONG stellt die im Produkt installierte Software zur Verfügung und www.strong.tv

#### **VEREINFACHTE EU-KONFORMITÄTSERKLÄRUNG**

STRONG erklärt hiermit, dass das Gerät Digitaler Receiver der Richtlinie 2014/53/ EU entspricht.

Der vollständige Wortlaut der EU-Konformitätserklärung steht unter folgender Internetadresse zur Verfügung: http://www.strong.tv/en/doc